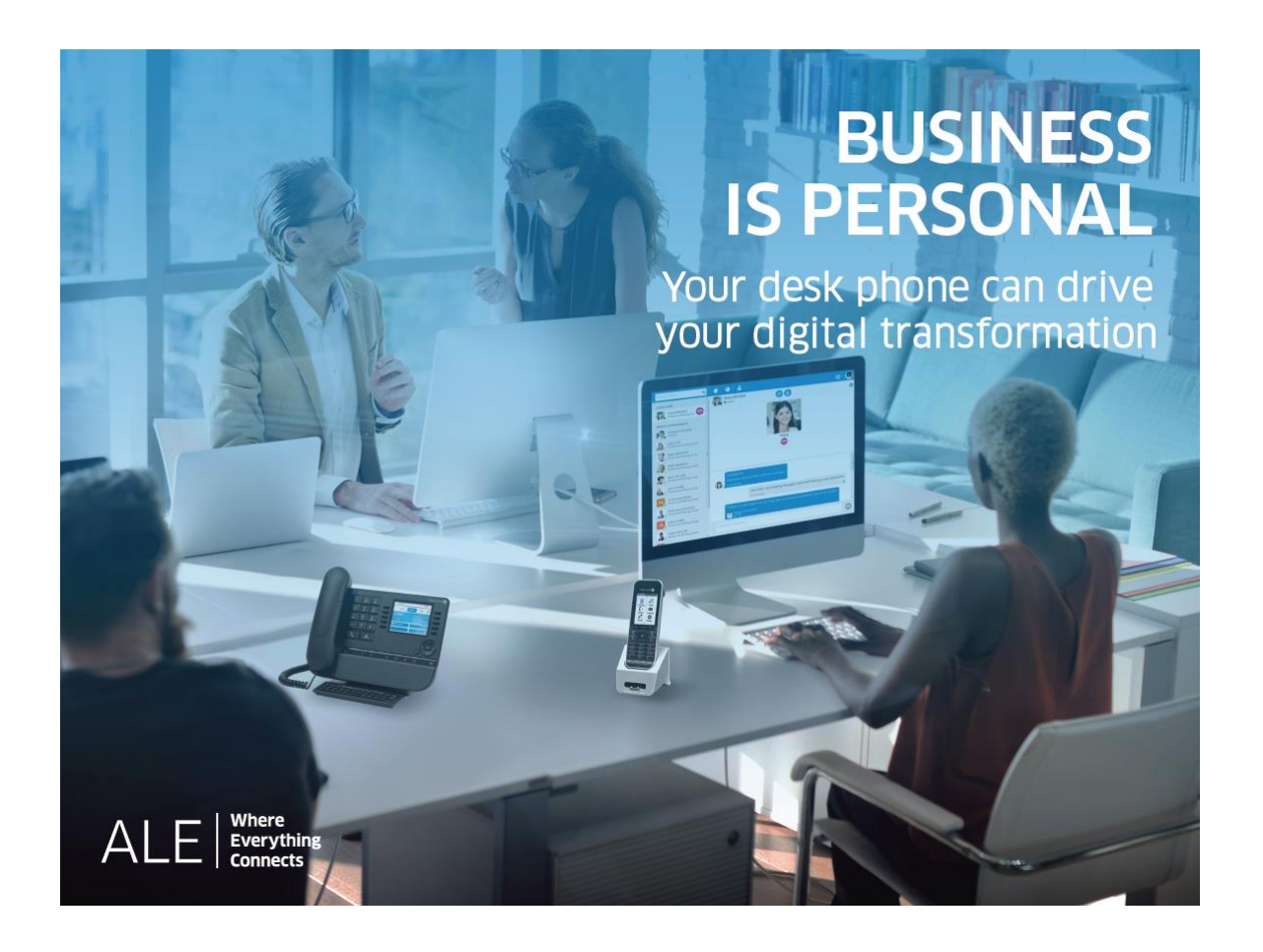

- 8028s Premium DeskPhone
- 8018 DeskPhone
- 8008 DeskPhone

SIP Business

Manual de Usuario

8AL90341ESABed01

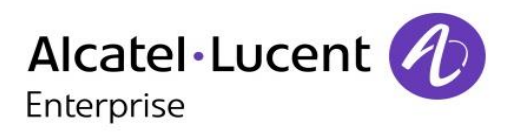

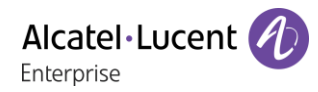

# Introducción

Queremos agradecerle la confianza que deposita en nosotros al elegir un teléfono Alcatel-Lucent.

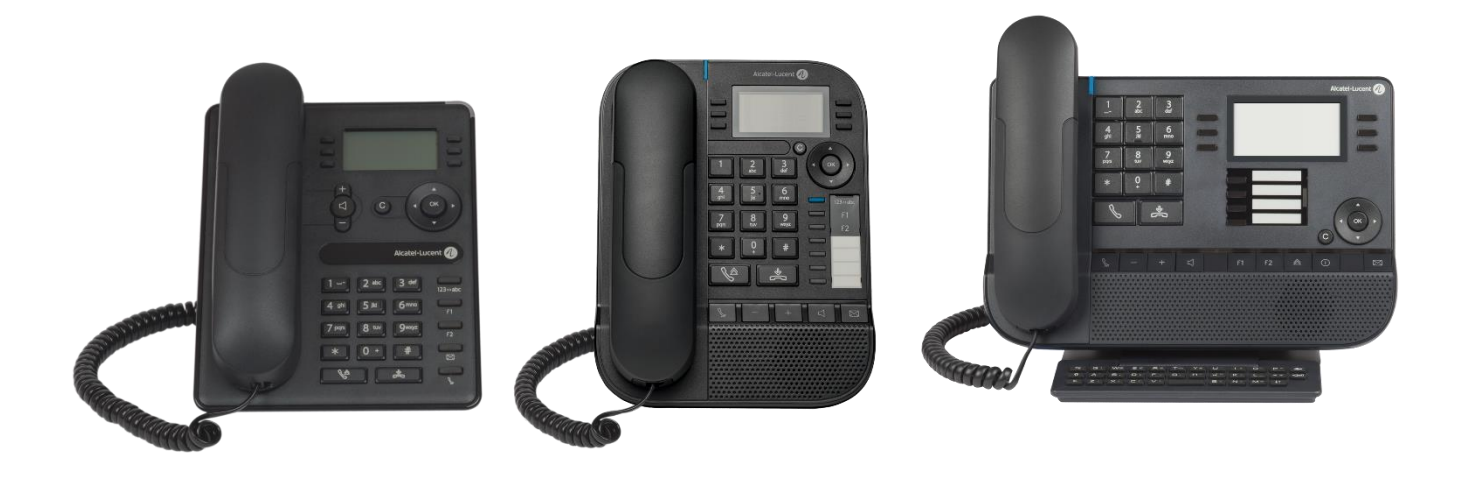

Su teléfono ALE International ofrece todas las ventajas de su nueva ergonomía para una comunicación más eficaz.

Este documento describe los servicios que ofrecen los siguientes terminales conectados a un sistema OmniPCX Enterprise en modo SIP Business:

- Alcatel-Lucent 8028s Premium DeskPhone (8028s).
- Alcatel-Lucent 8018 DeskPhone (8018).
- Alcatel-Lucent 8008 DeskPhone (8008).

La etiqueta y los iconos mostrados dependen del tipo y del diseño del terminal. La etiqueta no se muestra si la función correspondiente no está configurada en su sistema telefónico. Algunas etiquetas pueden ser truncadas dependiendo del tamaño de la pantalla. *Todas las etiquetas aparecen en color y en cursiva*. El icono describe una sucesión de acciones o etiquetas que tiene que hacer o seleccionar:  $\lambda$ Este icono describe la consecuencia de una acción: >>.

Algunas funciones dependen del tipo de terminal.

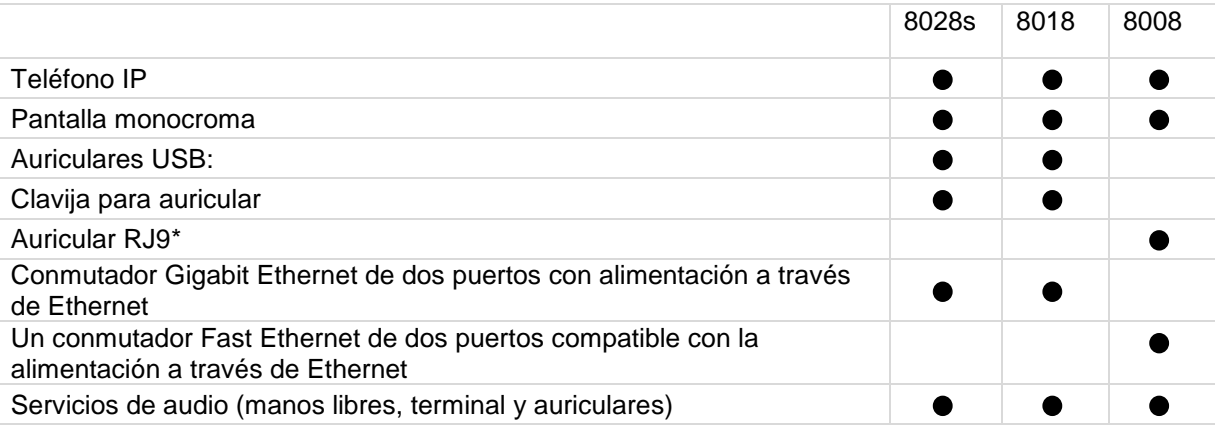

\*Utilizar un adaptador RJ9 para conectar un auricular jack o USB (3GV28177AA).

Las etiquetas e iconos que aparecen en este documento no son vinculantes y pueden modificarse sin previo aviso.

Alcatel·Lucent

# Historial del documento

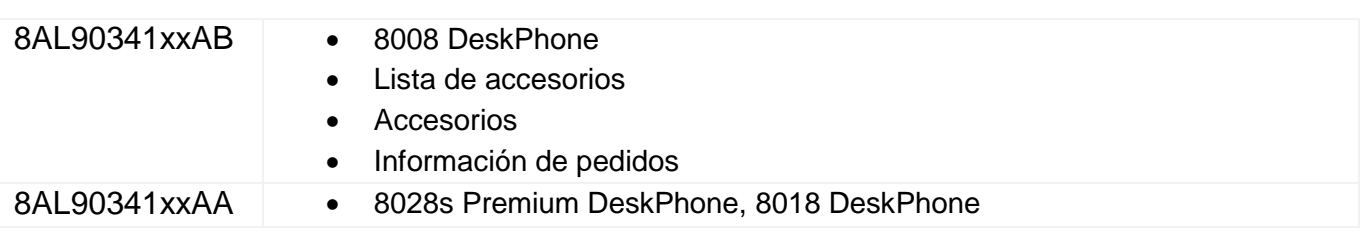

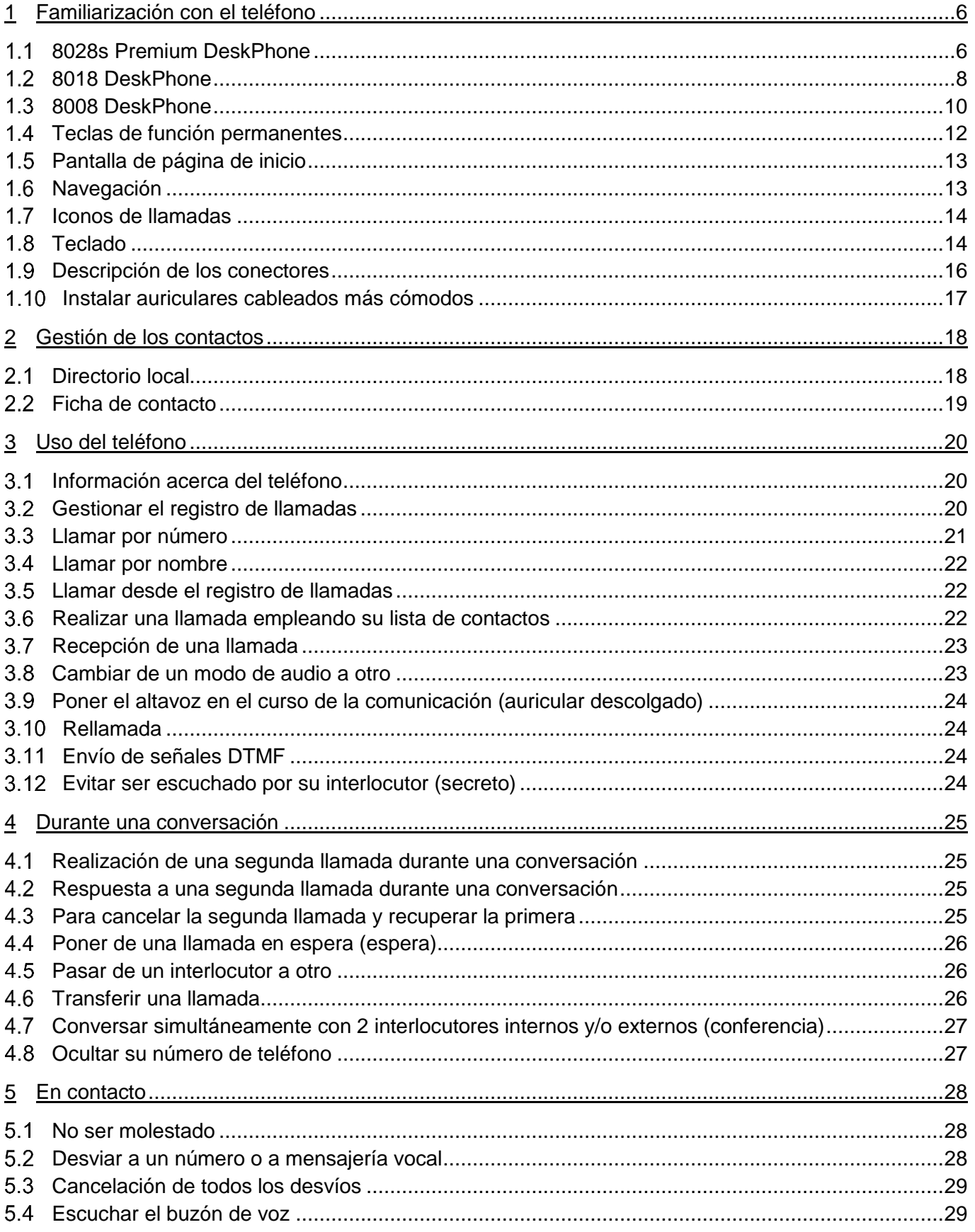

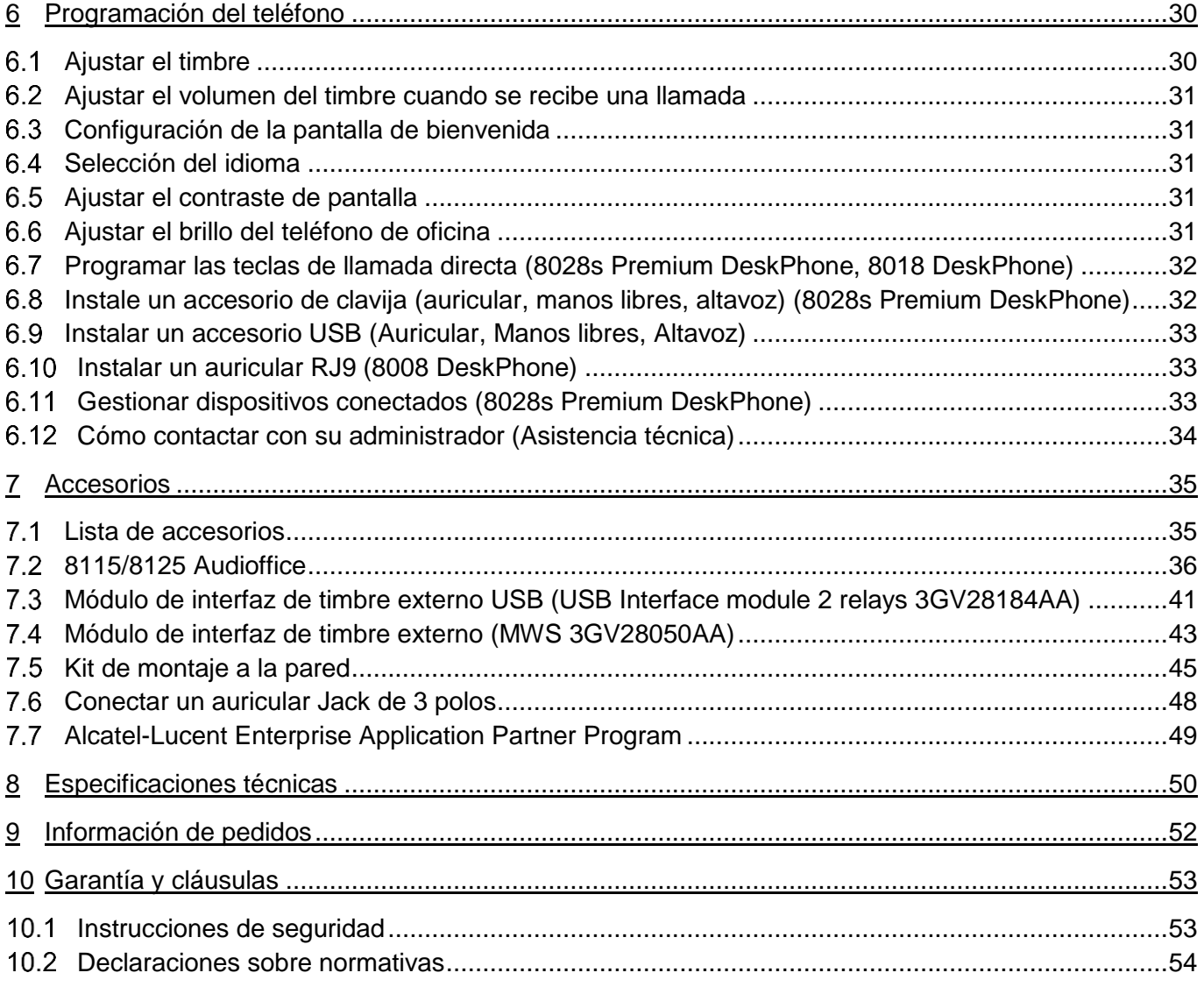

El nombre y el logotipo Alcatel-Lucent son marcas registradas de Nokia que se usan bajo licencia por ALE. Para saber de otras marcas utilizadas por las empresas filiales de ALE holding, visite: https://www.al-enterprise.com/es-es/legal/marcas-comerciales-copyright. Todas las demás marcas comerciales son propiedad de sus respectivos propietarios. La información incluida puede modificarse sin previo aviso. ALE Holding no asume ninguna responsabilidad por las posibles inexactitudes del contenido. © 2018 ALE International. Todos los derechos reservados. www.al-enterprise.com/es-es.

# <span id="page-5-0"></span>1 Familiarización con el teléfono

# <span id="page-5-1"></span>**8028s Premium DeskPhone**

Este teléfono pertenece a la gama de teléfonos IP. Además de una pantalla monocroma y nítida asociada a 6 teclas de funciones específicas y una tecla de navegación intuitiva, el 8028s Premium DeskPhone ofrece 4 teclas programables como un módulo adicional inteligente para un acceso rápido a sus contactos o funciones favoritos. Ofrece audio de alta fidelidad para llamadas telefónicas tanto en modo Manos libres como en el microteléfono.

## **1.1.1 Descripción del teléfono**

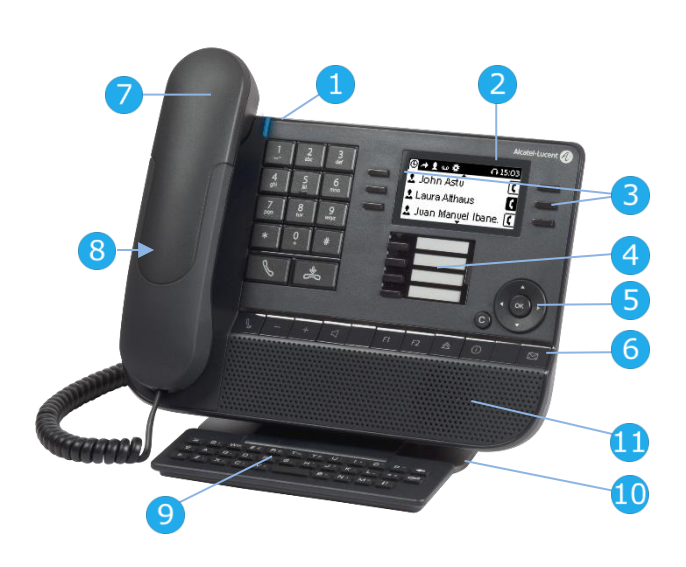

#### Piloto luminoso

- **1** Azul intermitente: llamada entrante / Alarma de cita.
- **2** Pantalla monocroma**.**
- **3** 6 teclas de función dedicadas.
- **4** 4 teclas programables con LED y etiqueta de papel.
- **5** Navegación.
- **6** Teclas de funciones permanentes: acceso rápido a las principales funciones del teléfono.
- **7** Terminal cableado.
- **8** Jack de 3,5 mm y 4 polos (estándar TRRS: CTIA).
- **9** Teclado alfabético magnético.
- **10** Base ajustable y estable.
	- **<sup>11</sup>** Altavoz.

Fecha y hora

# **1.1.2 Pantalla principal**

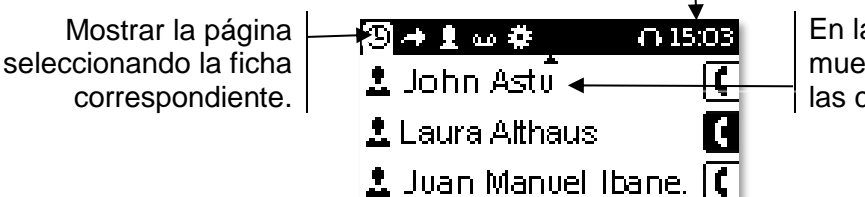

En la página de inicio se muestra el historial de todas las conversaciones.

Alcatel·Lucent Enterprise

# **1.1.3 Pantalla de gestión de llamadas**

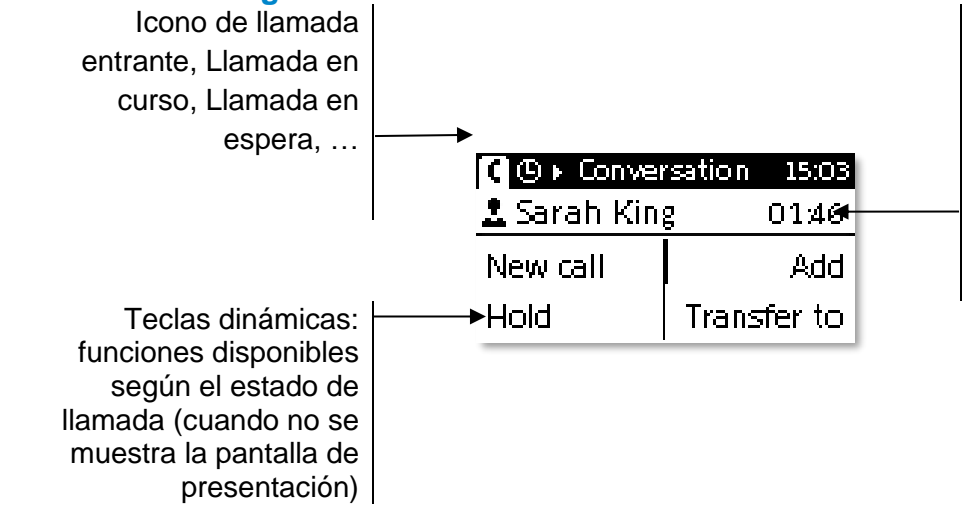

Pantalla de presentación de llamada entrante y conversación

# **1.1.4 Cambie o actualice la etiqueta de papel.**

#### **Retire la etiqueta de papel.**

- Levante la carcasa de protección en la muesca (1).
- Extraiga la etiqueta de papel del mismo modo (2).
- Actualice la etiqueta de papel o cámbiela por otra nueva.

#### **Coloque la etiqueta de papel.**

- Coloque la etiqueta del teléfono, empezando por el lado izquierdo, y asegúrese de que está correctamente colocada tras las muescas  $(a,b,c,d)$ .
- Coloque la protección transparente del mismo modo.

La aplicación 'LabelSet' está disponible para ayudarle a imprimir las etiquetas de papel. Póngase en contacto con su distribuidor si desea más información.

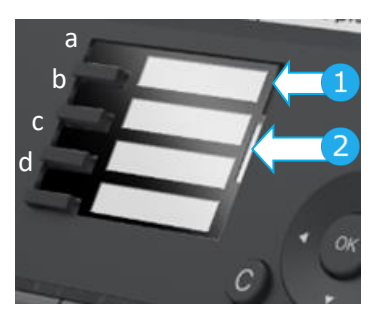

Alcatel·Lucent Enterprise

# <span id="page-7-0"></span>**8018 DeskPhone**

Este teléfono pertenece a la gama de teléfonos IP. Además de una pantalla monocroma y nítida asociada a 6 teclas de funciones específicas y una tecla de navegación intuitiva, el 8018 DeskPhone ofrece 4 teclas programables como un módulo adicional inteligente para un acceso rápido a sus contactos o funciones favoritos. Ofrece audio de alta fidelidad para llamadas telefónicas tanto en modo Manos libres como en el microteléfono.

## **1.2.1 Descripción del teléfono**

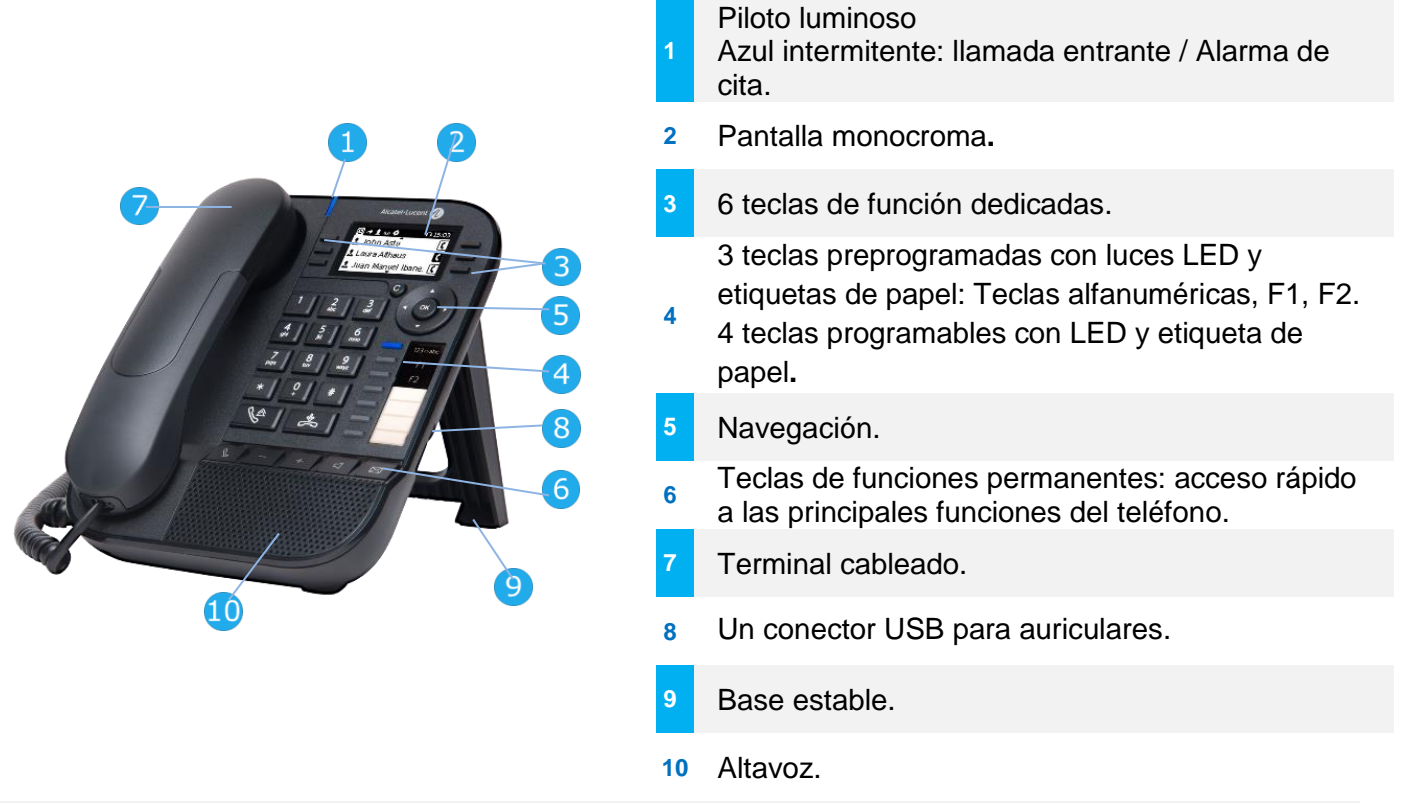

3 teclas preprogramadas con luces LED y etiquetas de papel: Estas teclas se usan para programar una llamada directa. Puede usar la etiqueta para describir la tecla.

# **1.2.2 Pantalla principal**

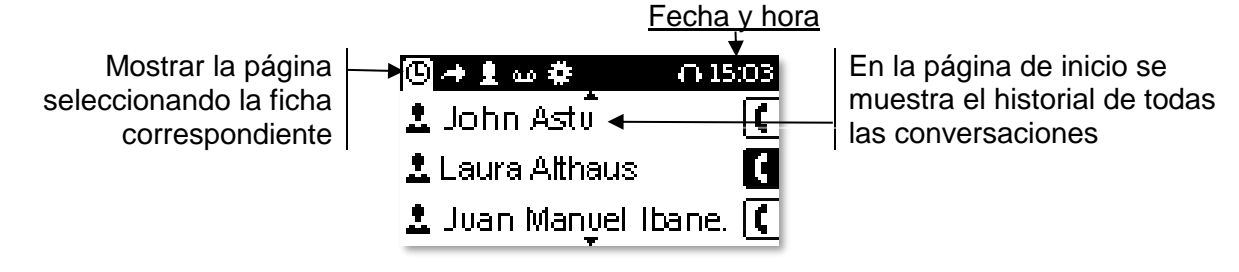

# **1.2.3 Pantalla de gestión de llamadas**

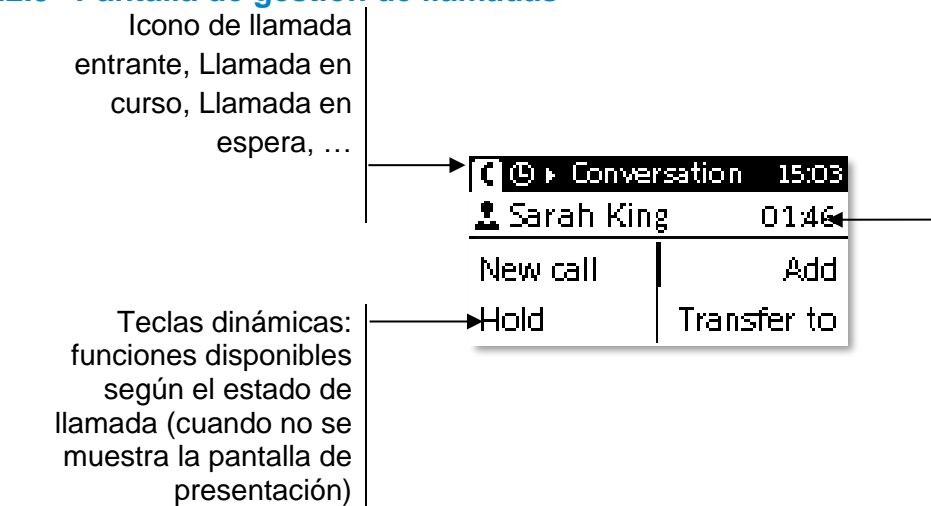

Pantalla de presentación de llamada entrante y conversación

# **1.2.4 Cambie o actualice la etiqueta de papel.**

#### **Retire la etiqueta de papel.**

- Levante la protección transparente de la muesca y deslícela hacia arriba para sacarla del marco.
- Extraiga la etiqueta de papel del mismo modo.
- Actualice la etiqueta de papel o cámbiela por otra nueva.

#### **Coloque la etiqueta de papel.**

- Deslice las etiquetas de papel desde arriba hacia abajo y colóquela correctamente en las muescas.
- Coloque la protección transparente del mismo modo.

#### **1.2.5 Teclas de función y teclas programables**

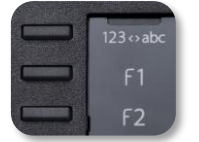

El 8018 DeskPhone cuenta con 3 teclas preprogramadas para acceder a determinadas funciones. En este caso, el icono de la función está impreso en la etiqueta de papel. Pulse la tecla correspondiente para usar esta función. Cuando se activa, el LED de la tecla correspondiente permanece encendido. Pulse la tecla correspondiente para desactivarlo.

- 123<>abc Teclado alfanumérico Cambie de teclado alfabético a numérico con esta tecla.
- **E** Teclas programables (teclas F1 y F2). Se puede asociar una llamada directa o de servicio a estas teclas.

La aplicación 'LabelSet' está disponible para ayudarle a imprimir las etiquetas de papel. Póngase en contacto con su distribuidor si desea más información.

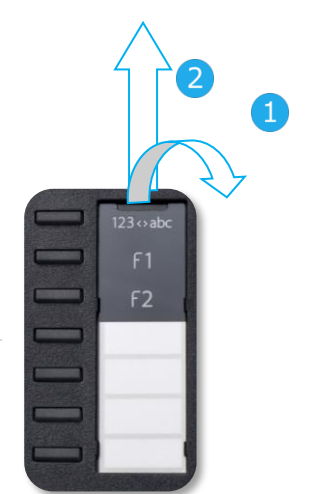

Alcatel·Lucent Enterprise

# <span id="page-9-0"></span>**8008 DeskPhone**

Este teléfono pertenece a la gama de teléfonos IP. Además de una pantalla monocroma y nítida asociada a 6 teclas de funciones específicas y una tecla de navegación intuitiva, el 8008 DeskPhone ofrece audio de alta fidelidad para llamadas telefónicas tanto en modo manos libres como en el microteléfono.

## **1.3.1 Descripción del teléfono**

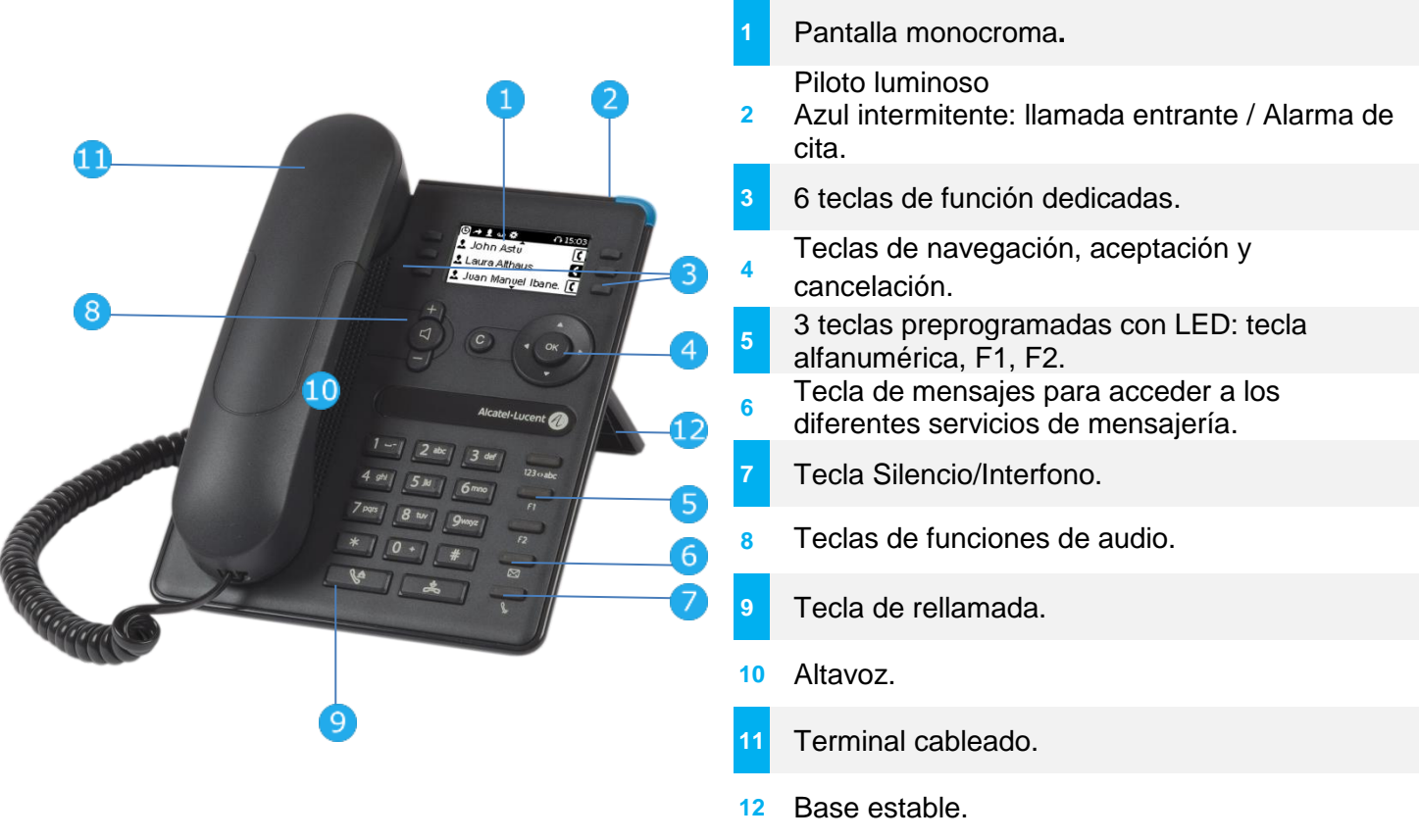

Se puede conectar un auricular con cable a través del conector RJ9.

# **1.3.2 Pantalla principal**

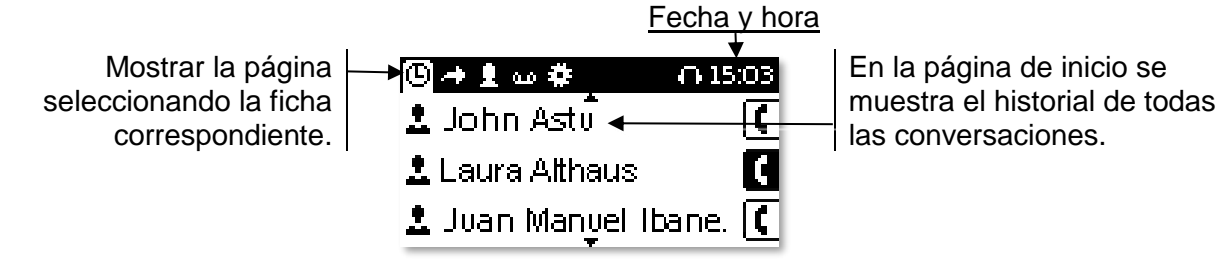

# **1.3.3 Pantalla de gestión de llamadas**

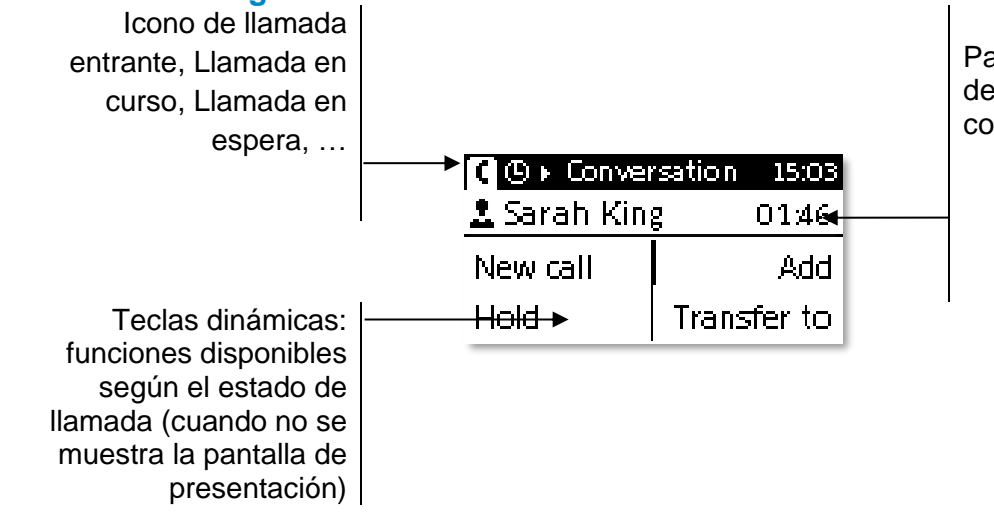

Pantalla de presentación de llamada entrante y conversación

# **1.3.4 Teclas de función y teclas programables**

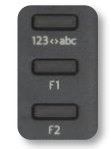

El 8008 DeskPhone cuenta con 3 teclas preprogramadas para acceder a determinadas funciones. En este caso, el icono de la función está impreso en la etiqueta de papel. Pulse la tecla correspondiente para usar esta función. Cuando se activa, el LED de la tecla correspondiente permanece encendido. Pulse la tecla correspondiente para desactivarlo.

123<>abc Teclado alfanumérico Cambie de teclado alfabético a numérico con esta tecla.

• Teclas programables (teclas F1 y F2). Se puede asociar una llamada directa o de servicio a estas teclas.

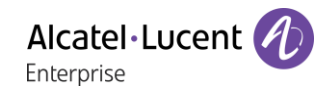

# <span id="page-11-0"></span>**Teclas de función permanentes**

Están situados justo encima del altavoz.

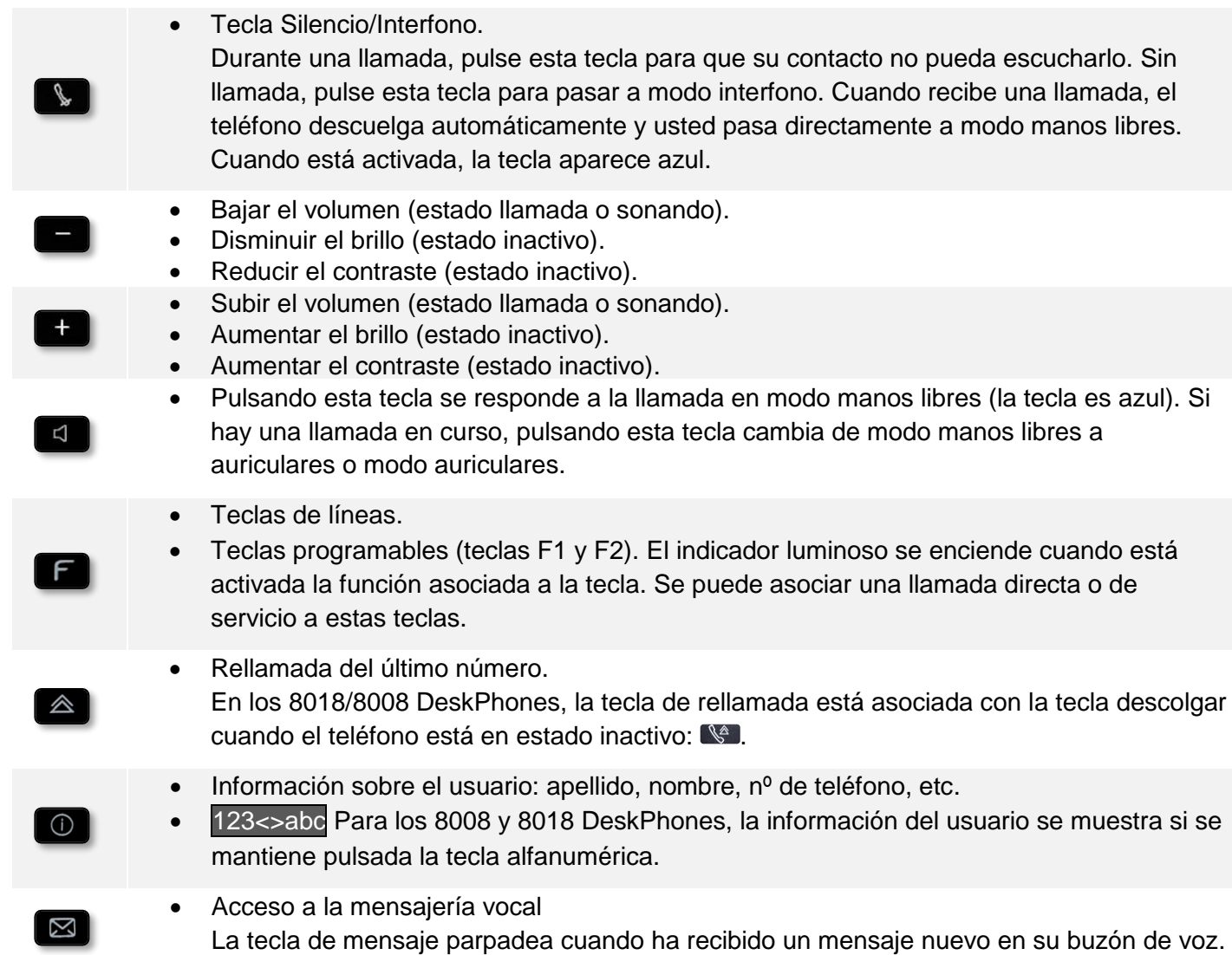

# <span id="page-12-0"></span>**Pantalla de página de inicio**

La página de inicio es la página por defecto que se muestra en su teléfono. Por defecto, la página de inicio muestra el historial de todas sus conversaciones, pero podrá seleccionar otra página en la configuración del teléfono.

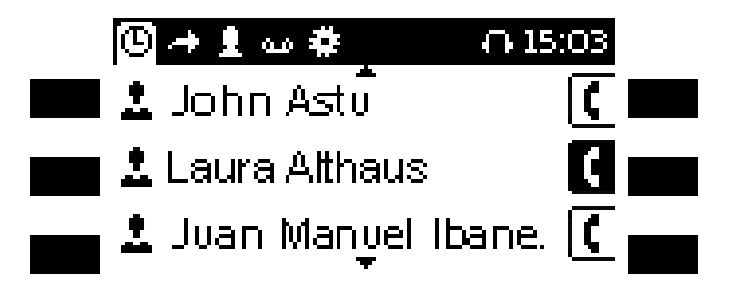

Utilice la tecla de navegación derecha para navegar por la barra de título.

**[C]** Acceda al registro de llamadas.

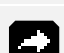

form.

**2018** Acceso a la configuración de desvío.

- **Acceso al directorio local.** 
	- Acceso al buzón de voz. Se muestra el número de mensajes de voz nuevos. Se muestra el número de mensajes de voz nuevos.
- **F.3** Acceso a la configuración.
- Buscar un contacto en el directorio de la empresa.

# <span id="page-12-1"></span>**Navegación**

### **Tecla de validación:**

• Pulsación breve

Permite validar las diversas preferencias u opciones que se muestran durante la programación o la configuración.

• En estado inactivo Se utiliza para acceder a funciones de gestión del registro de llamadas como borrar un registro, borrar todos los registros, mostrar solo las llamadas perdidas o reconocer las llamadas perdidas.

#### **Tecla de navegación izquierda-derecha:**

Utilizado para pasar de una página a otra y mostrar información acerca de las llamadas actuales (llamadas en curso, llamadas retenidas, llamadas entrantes).

#### **Navegador derecho:**

Se utiliza para acceder a funciones de configuración del teléfono o de gestión de llamadas. **Tecla de navegación arriba-abajo:**

Cuando es necesaria más de una página para mostrar la información, la tecla de navegación abajo permite mostrar la página siguiente. Utilice la tecla de navegación arriba para mostrar la página anterior.

#### **Tecla Atrás/Salir:**

Utilice esta tecla para regresar al paso anterior.

Borre un número o una letra en el cuadro de texto o de marcación con esta tecla.

 $\bullet$ 

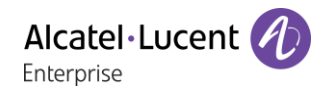

# <span id="page-13-0"></span>**Iconos de llamadas**

En la barra superior de la pantalla se muestran los iconos que proporcionan información sobre algunas de las configuraciones específicas del teléfono o sobre el estado de las llamadas.

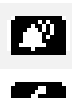

I m

Icono de llamada entrante.

Este icono parpadea en caso de una segunda llamada entrante.

Icono de llamada en curso.

Icono de llamada retenida.

Este icono parpadea en caso de una segunda llamada en curso.

Icono de conferencia.

Icono de finalizar llamada. Su interlocutor finalizó la conversación. le L

# <span id="page-13-1"></span>**Teclado**

# **1.8.1 Teclado alfabético magnético (8028s Premium DeskPhone)**

Su terminal incluye un teclado alfabético magnético. El teclado está configurado en función de su país o idiomas. El teclado magnético se fija automáticamente en la base del terminal. Está conectado al conector correspondiente detrás del teléfono.

- Variantes locales:
	- o AZERTY
	- o QWERTZ
	- o QWERTY (international)
	- o QWERTY (nordic)

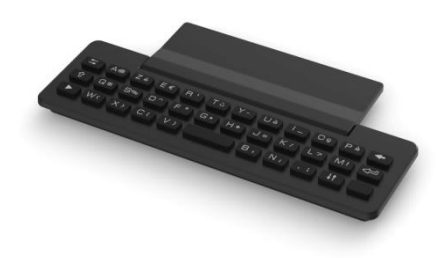

Utilice el teclado para introducir nombres de contacto al configurar el teléfono. Acceda directamente al teclado de marcado introduciendo el nombre del contacto mediante el teclado.

A continuación hay una lista de las teclas de función que le permiten acceder a todos los símbolos.

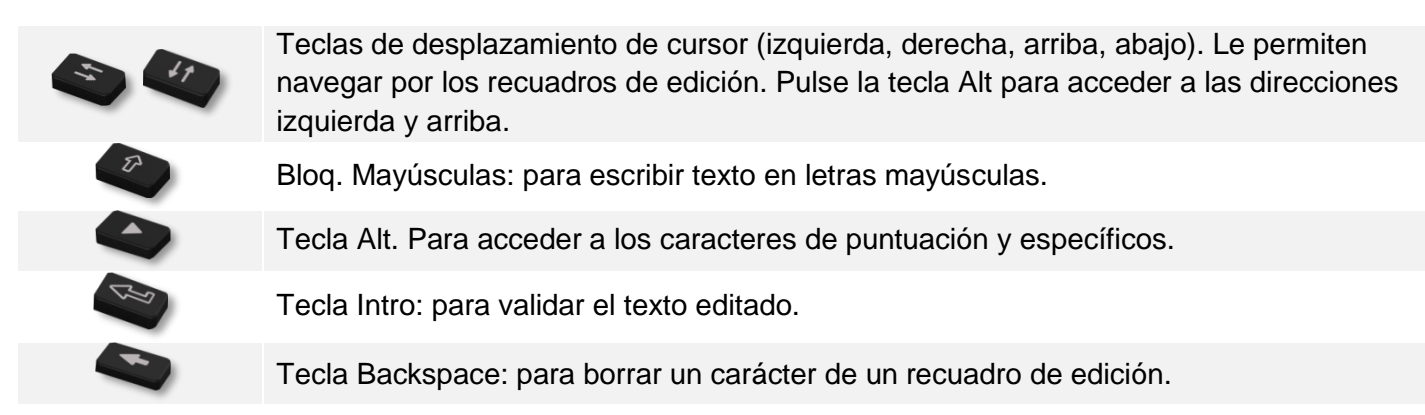

# **1.8.2 Teclado alfanumérico (8018/8008 DeskPhone)**

Su teléfono está equipado con un teclado alfanumérico. Cambie al teclado numérico para marcar un número y al alfabético para escribir texto con la tecla programada correspondiente (Normalmente es la primera tecla programada).

- 123<>abc Cambie el teclado al modo alfabético con la tecla programada correspondiente. Cuando se activa, el LED de la tecla correspondiente permanece encendido...
- Escriba caracteres alfabéticos. Las teclas numéricas tienen asociadas una serie de letras que podrá introducir si pulsa sucesivamente. El número es el último carácter de la serie. Algunos caracteres especiales se muestran pulsando sucesivamente estas teclas:

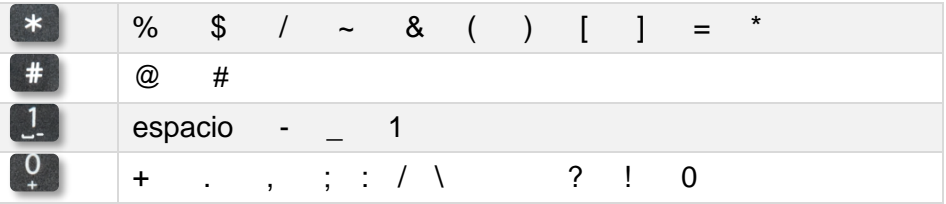

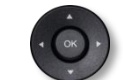

• Con las teclas de navegación puede mover el cursor dentro del texto.

- Pulsar y mantener pulsada la tecla '\*' para pasar del modo minúscula al modo mayúscula, y viceversa.
- Sirve para borrar el último carácter introducido. El modo alfabético permanece activado...
- 123<>abc Seleccione la tecla programada que está encendida para volver al modo numérico.

# <span id="page-15-0"></span>**Descripción de los conectores**

Varias conexiones para permitir extensiones de teléfonos. Los tipos de conectores que dependerán del teléfono.

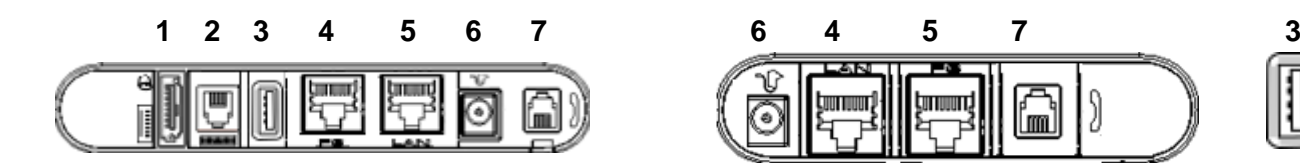

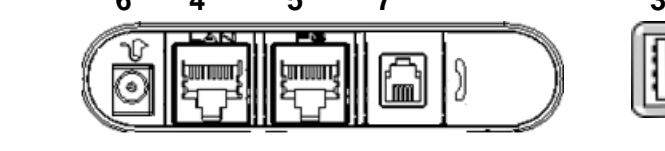

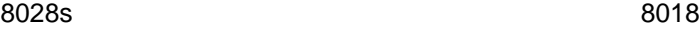

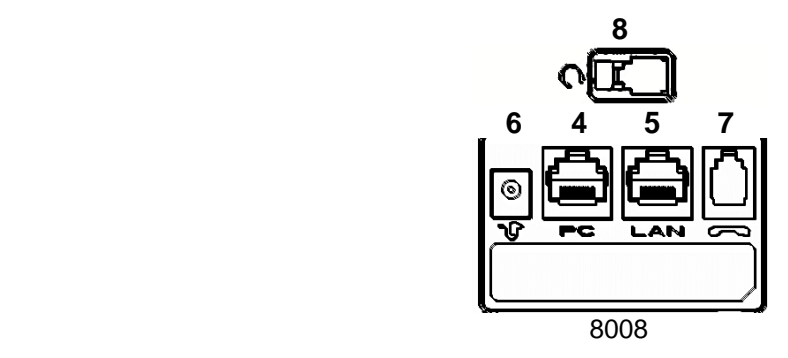

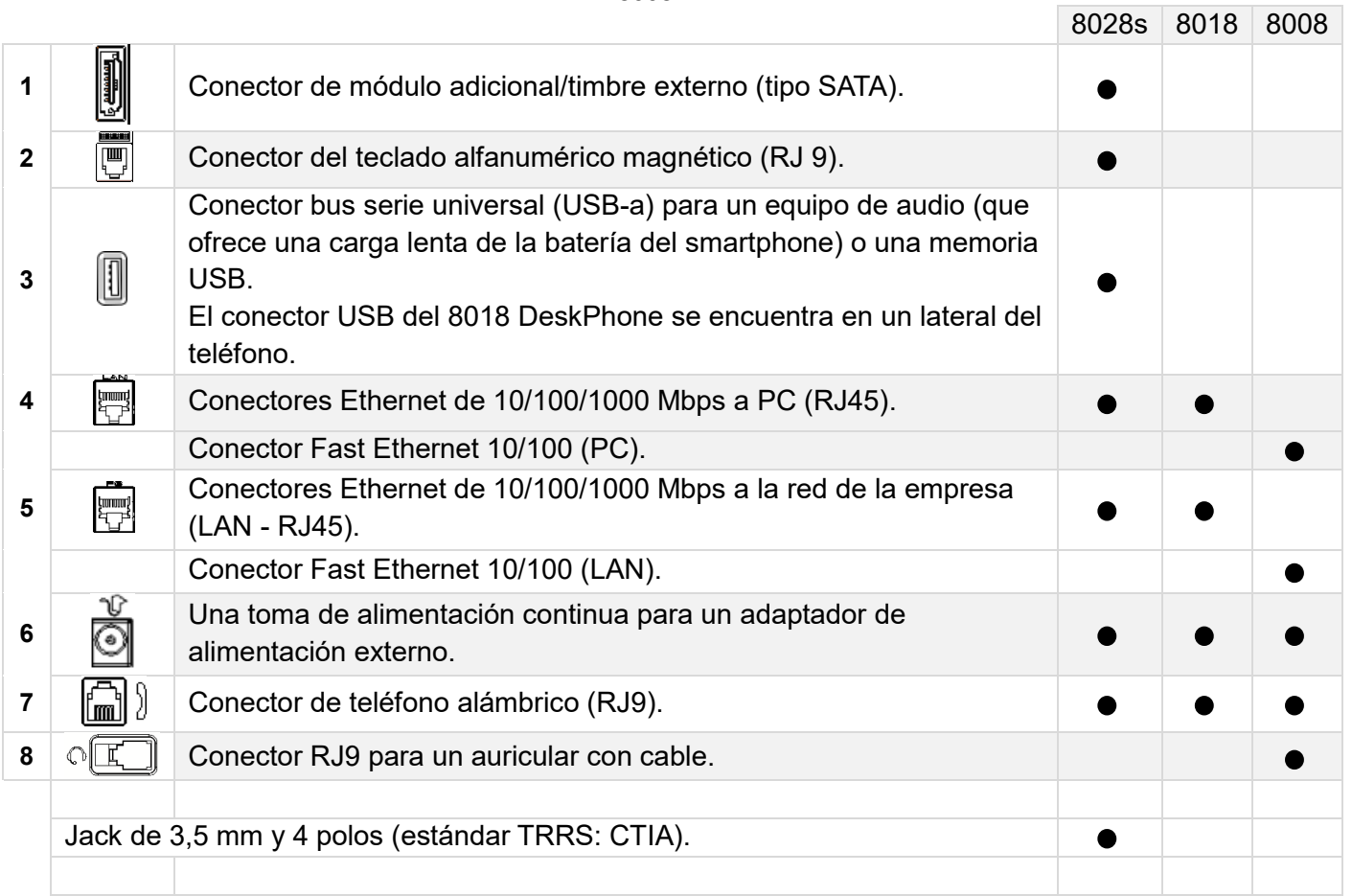

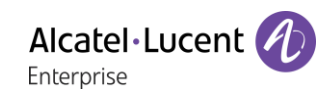

# **Estándar CTIA**

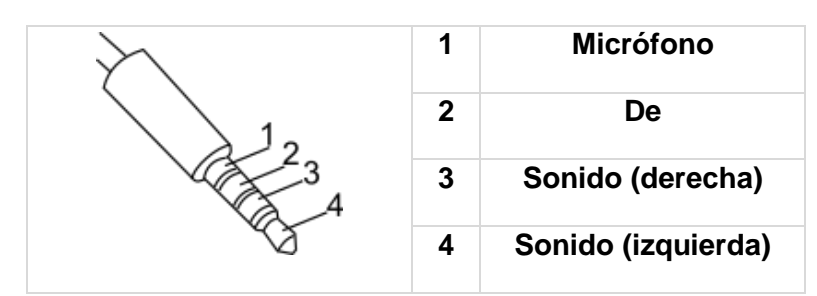

# <span id="page-16-0"></span>**Instalar auriculares cableados más cómodos**

- Retire la goma.
- Enchufe el terminal con cable en el conector adecuado (consulte la descripción del teléfono).
- Asegúrese de que se coloca correctamente el cable en el compartimento correspondiente:

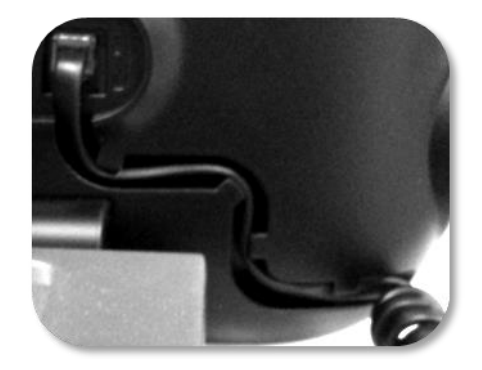

# <span id="page-17-0"></span>2 Gestión de los contactos

# <span id="page-17-1"></span>**2.1 Directorio local**

El teléfono le permite administrar los contactos del directorio local.

- Utilice la tecla de navegación derecha para abrir el directorio local.
- <sup>OK</sup> Pulse la tecla OK para abrir el menú.

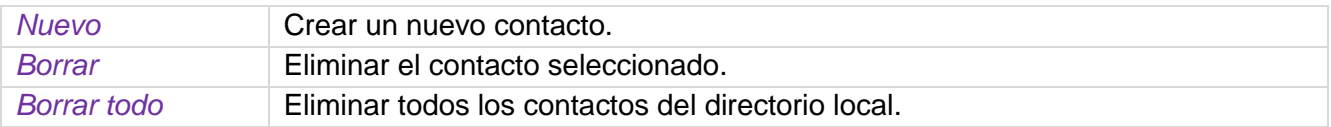

## **2.1.1 Crear un nuevo contacto**

Si el directorio local está vacío, pulse la tecla OK para añadir un contacto nuevo.

- Utilice la tecla de navegación derecha para abrir el directorio local.
- <sup>OK</sup> Pulse la tecla OK para abrir el menú.
- *Nuevo*
- Rellenar el archivo de contactos. Debe proporcionar al menos un apellido.
- $\sim$ •
- El contacto se añade al directorio.

#### Otro método:

- Añadir un contacto desde el registro de llamadas (Ver: Ficha de contacto).
- Busque un contacto en un directorio de empresa y añada el contacto seleccionado al directorio local (Ver: Ficha de contacto).

Para números externos, le recomendamos que utilice los formatos estándar de dirección que constan del signo '+' seguido por el código nacional (p. ej., 33) y a continuación el número sin el primer dígito. Por ejemplo, para llamar al 0390670000, introduzca el número +3390670000. Para obtener el signo '+', mantenga pulsada la tecla '0'. Este ejemplo es para llamar a un número de Francia desde otro país.

### **2.1.2 Eliminar contacto**

- **1** Utilice la tecla de navegación derecha para abrir el directorio local.
- Utilizar uno de los siguientes:
	- o Para abrir una ficha de contacto, seleccione la tecla izquierda:  $\stackrel{\bullet}{\bullet}$ .

Desplazarse por las páginas hasta llegar a la lista de acciones (presiones sucesivas). *Borrar*

<sup>o K</sup> Pulse la tecla OK para abrir el menú. *Borrar*: Se indican todos los contactos.

 $\overline{\mathsf{m}}$ 

Pulse el icono Eliminar para borrar el contacto correspondiente.

# **2.1.3 Eliminar todos los contactos del directorio local**

- Utilice la tecla de navegación derecha para abrir el directorio local.
- Pulse la tecla OK para abrir el menú.
- *Borrar todo*
- OK •

#### **2.1.4 Modificar un contacto**

- Utilice la tecla de navegación derecha para abrir el directorio local.
- Para abrir una ficha de contacto, seleccione la tecla izquierda:  $\blacktriangle$ .
- Desplazarse por las páginas hasta llegar a la lista de acciones.
- *Editar*
- Rellenar el archivo de contactos. Debe proporcionar al menos un apellido.
- OK •

# <span id="page-18-0"></span>**Ficha de contacto**

Para abrir una ficha de contacto, seleccione la tecla izquierda: . Podrá abrir una tarjeta de contacto en el historial de conversaciones, en el directorio local o en el resultado de la búsqueda.

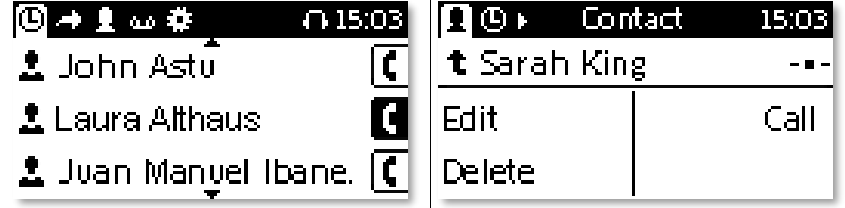

Una ficha contiene 3 páginas:

- Su historial de conversaciones con este contacto.
- Información principal sobre su contacto (foto, número de teléfono, correo electrónico).
- Acción propuesta para este contacto (llamar, añadir al directorio local).

Cuando abra la tarjeta de contacto, se mostrará el historial de conversación en caso de que haya uno o más eventos nuevos. De lo contrario, se mostrará la página de acción.

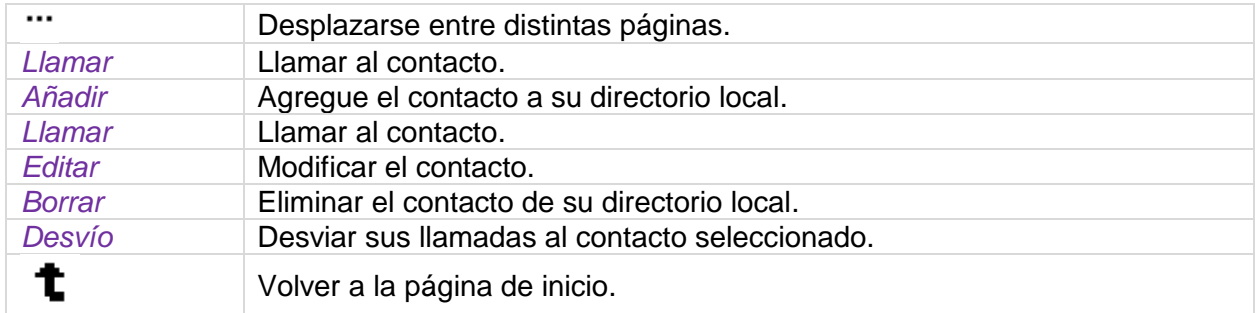

### **2.2.1 Agregue el contacto a su directorio local.**

- Abra la tarjeta del contacto que desee agregar a su directorio local.
- *Añadir*
- Rellenar el archivo de contactos.

Debe proporcionar al menos un apellido.

- OK •
- El contacto se añade al directorio.

# <span id="page-19-0"></span>3 Uso del teléfono

# <span id="page-19-1"></span>**Información acerca del teléfono**

Se muestra toda la información del teléfono: nombre, número, cantidad de llamadas perdidas, cantidad de mensajes nuevos, estado de desvío.

- Utilizar uno de los siguientes:
	- o 8028s Premium DeskPhone: . 8018/8008 DeskPhone: 123<>abc (pulsación prolongada).
	- o **C.** Con las teclas de navegación izquierda-derecha, seleccione el menú de configuración.

Pulse las teclas asociadas: *Información*

• Desplácese por la página con las teclas de navegación arriba y abajo.

# <span id="page-19-2"></span>**Gestionar el registro de llamadas**

El registro de llamadas se puede consultar y gestionar cuando el teléfono está en estado libre. La parte principal de la pantalla se utiliza para mostrar el registro de llamadas.

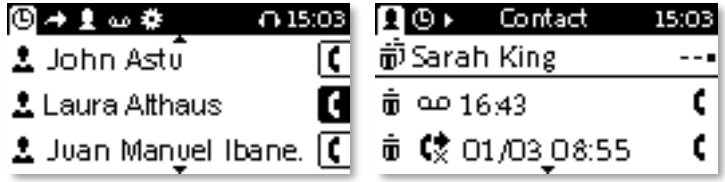

# **Teclas izquierdas: para abrir la ficha de contacto**

Pulsando en la tecla izquierda asociada a un registro se mostrarán todos los registros de llamadas asociados al contacto seleccionado.

Todas las llamadas muestran un icono que da información sobre el tipo de llamada.

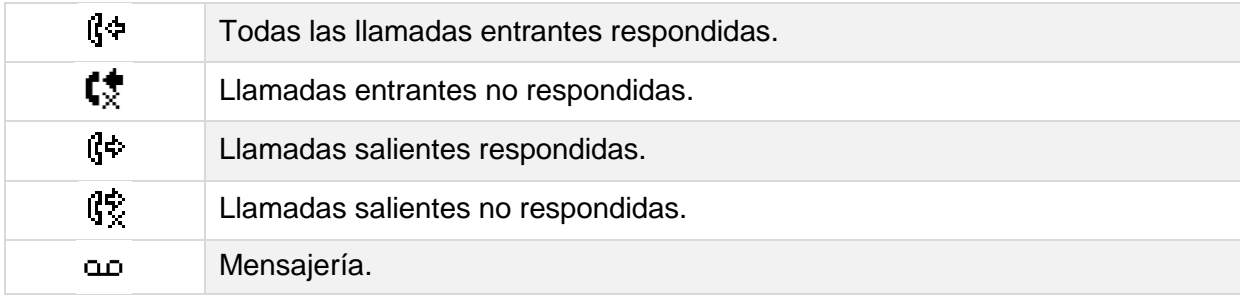

Acciones disponibles desde el registro de llamada.

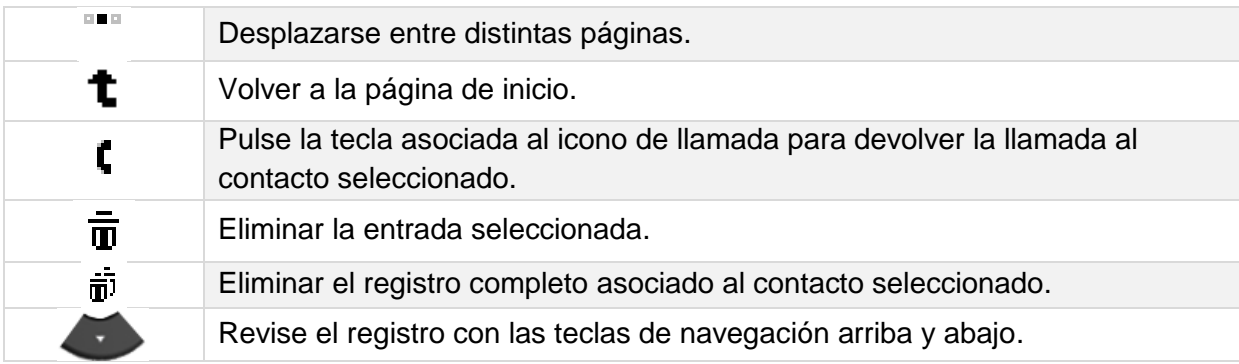

#### **Teclas de la derecha - Para devolver la llamada al interlocutor**

Pulse la tecla de registro de llamadas para devolver la llamada al contacto.

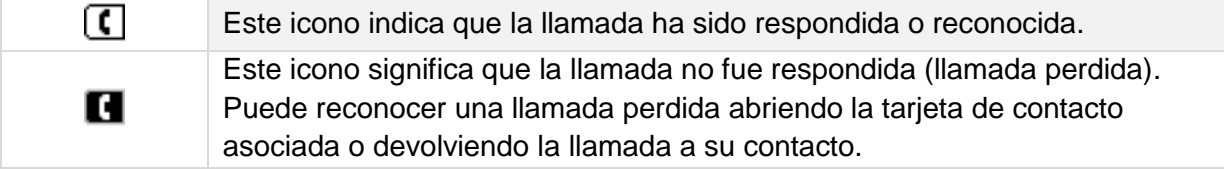

#### **Tecla de navegación abajo - Para mostrar páginas adicionales del registro de llamadas**

Revise el registro con las teclas de navegación arriba y abajo.

#### **Tecla OK - Para gestionar el registro de llamadas**

Permite gestionar el registro de llamadas suprimiendo los registros de filtrado y reconocimiento.

• *Borrar*

Pulse la tecla asociada al icono 'borrar' para borrar registros específicos >> Todos los registros de llamadas se muestran en la pantalla.

 $\bar{\mathbf{u}}$ Pulse la tecla asociada del icono 'borrar'.

• *Borrar todo*

Pulse la tecla asociada del icono 'borrar todos'• para borrar todos los registros de llamadas. Tenga en cuenta que no es necesaria ninguna confirmación antes de la eliminación.

• *Perdida*

Pulse esta tecla para mostrar solo las llamadas perdidas.

• *Acusar recibo*

Pulse esta tecla para reconocer todas las llamadas perdidas.

 $F$  En la página que contiene la información sobre el teléfono, puede abrir las llamadas perdidas si selecciona el número de llamadas perdidas.

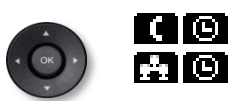

Durante una conversación, puede abrir el registro de llamadas mediante la tecla de navegación derecha para consultarlo o para realizar una nueva llamada. La tecla de conversación estará parpadeando ( $\Box$  $\Box$ ). Seleccione la tecla de conversación que parpadea para regresar a la página de conversación.

# <span id="page-20-0"></span>**Llamar por número**

Puede descolgar el teléfono o los auriculares para hacer una llamada con el teléfono o los auriculares. También puede realizar una llamada con el modo manos libres.

- - Marcar el número.
- Utilice uno de los siguientes:
	- o <sup>OK</sup> Pulsar la tecla OK para iniciar la llamada. Realizar la llamada con el auricular si está conectado, o en modo manos libres.

o Pulsar la tecla de llamada.

o Pulsar la tecla asociada al icono de llamada. Este icono solo se muestra cuando se reconoce el número.

Si su auricular no tiene tecla de descolgado/colgado, utilizar las teclas telefónicas y encender el audio

en el auricular  $(\Box)$ ).

Para realizar una llamada externa, marque el código de acceso a la línea externa antes de marcar el número de su contacto.

# <span id="page-21-0"></span>**Llamar por nombre**

Puede llamar a su interlocutor por su nombre mediante la función de búsqueda del directorio de la empresa.

Esta función depende de la configuración del sistema. Si es necesario, póngase en contacto con el administrador.

Puede descolgar el teléfono o los auriculares para hacer una llamada con el teléfono o los auriculares. También puede realizar una llamada con el modo manos libres.

#### **8018/8008 DeskPhone**

123<>abc Utilice la tecla de teclado alfanumérico para cambiar de teclado numérico a alfabético.

- Introduzca las primeras letras del apellido y/o nombre (o el nombre completo), o las iniciales del apellido y/o nombre.
- Se muestran todos los nombre coincidentes en la pantalla (si es necesario, utilice las teclas de navegación arriba y abajo para mostrar las páginas siguientes de los nombres coincidentes).
	- t

Llame al contacto pulsando la tecla asociada al icono de llamada) Se inicia la llamada.

También puede llamar al contacto de la ficha de contacto (*Llamar*).

# <span id="page-21-1"></span>**Llamar desde el registro de llamadas**

Puede devolver la llamada a un interlocutor desde el registro de llamadas.

Puede descolgar el teléfono o los auriculares para hacer una llamada con el teléfono o los auriculares. También puede realizar una llamada con el modo manos libres.

Desde la página de inicio.

- Utilice la tecla de navegación derecha para abrir el registro de llamadas.
- Con las teclas de navegación arriba y abajo (si es necesario), busque el interlocutor al que va a llamar.
- **1 C** Pulse la tecla correspondiente para responder la llamada en el registro de llamadas (gris claro para llamadas respondidas, negro para llamadas no respondidas) >> Se inicia la llamada.
	- También puede llamar al contacto de la ficha de contacto (*Llamar*).

# <span id="page-21-2"></span>**Realizar una llamada empleando su lista de contactos**

Puede descolgar el teléfono o los auriculares para hacer una llamada con el teléfono o los auriculares. También puede realizar una llamada con el modo manos libres.

- **Utilice la tecla de navegación derecha para abrir el directorio local.**
- Con las teclas de navegación arriba y abajo (si es necesario), busque el interlocutor al que va a llamar.
	-
	- Llame al contacto pulsando la tecla asociada al icono de llamada) Se inicia la llamada. Si hay guardados muchos números para el mismo interlocutor, seleccione el número que desee utilizar.

También puede llamar al contacto de la ficha de contacto (*Llamar*).

Alcatel·Lucent Enterprise

# <span id="page-22-0"></span>**Recepción de una llamada**

Cuando reciba una llamada, puede:

- Levantar el auricular para responder la llamada.
- Utilizar el auricular para atender la llamada. Si su auricular no tiene tecla de

descolgado/colgado, utilizar las teclas telefónicas y encender el audio en el auricular (

- Pulsar la tecla de altavoz/manos libres para contestar a la llamada en modo manos libres.
- $\frac{1}{\sqrt{2}}$  o  $\frac{1}{\sqrt{2}}$   $\sqrt{2}$  Pulsar la tecla 'atender la llamada' o 'tecla de línea' para contestar a la llamada con el auricular si está conectado o en modo manos libres.
- *Atender llamada* o <sup>OK</sup> >> Atender la llamada con el auricular si está conectado, o en modo manos libres*.*
- *Rechazar llamada* Rechazar la llamada. La llamada entrante finaliza.
- Silencio**>>** Silenciar el timbre (la llamada sigue entrando pero el teléfono ya no suena).
- *Desviar* Desviar la llamada a otro interlocutor:
	- o Utilice uno de los siguientes:
		- Con las teclas de navegación arriba y abajo (si es necesario), busque el interlocutor al que va a llamar.
		- Introduzca el número o el nombre del interlocutor al que desviar la llamada.

Desvíe la llamada al contacto seleccionado.

*Desviar a VM* **>> Desviar la llamada a su buzón de voz.** 

# <span id="page-22-1"></span>**Cambiar de un modo de audio a otro**

Durante la conversación, puede cambiar de un modo de audio a otro (teléfono, altavoz, manos libres o auricular, si están conectados) pulsando la tecla de altavoz/manos libres hasta que se muestre el modo

de audio deseado:  $\Box$ . Esta función depende de dispositivos conectados. La tecla se ilumina cuando se selecciona el modo altavoz o manos libres.

Durante la conversación, se puede alternar entre los siguientes modos de audio con el teléfono pulsando rápidamente la tecla de altavoz/manos libres:

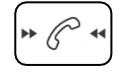

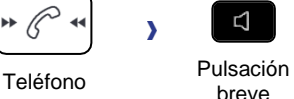

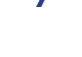

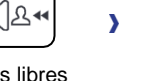

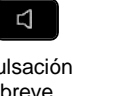

N

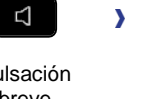

**Teléfono** 

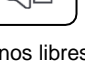

Manos libres<br>
breve

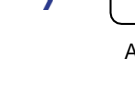

breve Altavoz Pulsación breve

Durante la conversación se puede alternar entre los siguientes modos de audio con el auricular (auricular o auricular+altavoz) pulsando rápidamente la tecla de altavoz/manos libres:

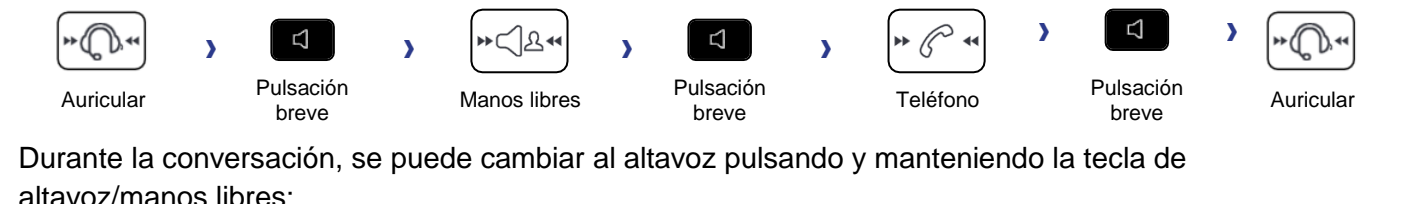

Para cada modo de audio, durante la conversación, puede ajustar el volumen pulsando las teclas de volumen. El número de niveles depende del modo de audio (8 para teléfono, manos libres y auricular, y 10 para altavoz). El volumen seleccionado, para cada modo de audio, se guardará para futuras conversaciones.

- Durante una conversación.
	- **Ajustar el volumen pulsando las teclas de volumen.**

# <span id="page-23-0"></span>**Poner el altavoz en el curso de la comunicación (auricular descolgado)**

Activar o desactivar el altavoz cuando no se está en conversación utilizando el teléfono o el auricular.

- Activar el altavoz (pulsación prolongada).  $\Box$   $\Box$   $\Box$   $\Box$  >> La tecla se enciende (
- $\mathsf{I}\hspace{-1.4pt}\mathsf{I}$  Ajustar el volumen pulsando las teclas de volumen (cantidad de niveles: 10).
- **Desactivar el altavoz (pulsación prolongada).**  $\sqrt{\mathbb{Q}}$  (altecla va no se ilumina ( ₫ ).

Una pulsación corta en la tecla altavoz permite pasar al modo manos libres (piloto encendido fijo).

# <span id="page-23-1"></span>**Rellamada**

 $\triangle$ • Rellamada del último número.

En los 8018/8008 DeskPhones, la tecla de rellamada está asociada con la tecla descolgar cuando el teléfono está en estado inactivo:  $\mathbb{R}$ .

# <span id="page-23-2"></span>**Envío de señales DTMF**

La función de envío DTMF está sujeta a la configuración. Póngase en contacto con su administrador para asegurarse de que la función está habilitada.

### **8018/8008 DeskPhone**

123<>abc Utilice la tecla de teclado alfanumérico para cambiar de teclado numérico a alfabético.

Durante una conversación, en ocasiones usted debe emitir códigos en multifrecuencia, por ejemplo dentro del marco de un servidor vocal, de una operadora automática o para consultar el contestador.

• Introducir el código DTMF.

# <span id="page-23-3"></span>**Evitar ser escuchado por su interlocutor (secreto)**

Puede oír al interlocutor, pero él/ella no le oirá a usted:

- Durante una conversación.
	- **Desactivar el micrófono >>>>>>>>** La tecla de silencio parpadea.
		- **Reanudar la conversación )** La tecla de silencio deja de parpadear.

# <span id="page-24-0"></span>4 Durante una conversación

# <span id="page-24-1"></span>**Realización de una segunda llamada durante una conversación**

Durante una conversación.

- Pulse la tecla asociada: *Nueva llamada* Se pone en espera el primer interlocutor.
- Utilice uno de los siguientes:
	- o Llame al interlocutor con la función de marcación por nombre o de marcación de un número.

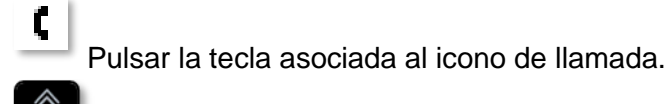

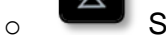

o Seleccionar la función 'Repet'.

 $\circ$   $\Box$  /  $\Box$  Abra el registro de llamadas o el directorio local mediante la tecla de navegación derecha.

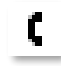

Pulsar la tecla asociada al icono de llamada.

En los 8018/8008 DeskPhones, la tecla de rellamada está asociada con la tecla descolgar cuando el teléfono está en estado inactivo:  $\mathbb{R}$ 

*Añadir:* añada directamente una segunda llamada a la conversación (conferencia).

# <span id="page-24-2"></span>**Respuesta a una segunda llamada durante una conversación**

Durante una conversación, otra persona está intentando llamarle. Foi informado com 3 avisos sonoros. La identidad del llamante se muestra siempre que la llamada se presente en el teléfono.

• Pulse la tecla OK o la tecla responder la llamada: *Resp. llamada* Se pone en espera el primer interlocutor.

Siempre que se presente la llamada, puede elegir también su desvío.

# <span id="page-24-3"></span>**Para cancelar la segunda llamada y recuperar la primera**

Se encuentra en conversación con el segundo interlocutor y el primero está en espera.

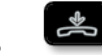

- Usted o el segundo interlocutor cuelga.
- Pulse la tecla asociada: *Recuperar* Está en línea con su primer contacto.

# <span id="page-25-0"></span>**Poner de una llamada en espera (espera)**

Durante una conversación, desea poner la llamada en espera para recuperarla más tarde en el mismo teléfono.

- Durante una conversación.
- Pulse la tecla asociada: *En espera* 
	- $\lambda$  Su interlocutor está en espera ( $\Box$ ).

Recuperar la llamada en espera:

- Utilizar uno de los siguientes:
	- o Pulse la tecla de línea parpadeante.
	- o **Con las teclas de navegación izquierda-derecha, seleccione el icono parpadeante** 'llamada en espera'.

Pulse la tecla asociada: *Recuperar*

# <span id="page-25-1"></span>**Pasar de un interlocutor a otro**

Está en comunicación, un segundo interlocutor está en espera.

- Utilice uno de los siguientes:
	- o Pulse la tecla de línea parpadeante. Usted está manteniendo una conversación con la segunda llamada y la primera está en espera.
	- o **Con las teclas de navegación izquierda-derecha, seleccione el icono parpadeante** 'llamada en espera'.

Pulse la tecla asociada: *Recuperar*

Usted está manteniendo una conversación con la primera llamada y la segunda está en espera.

# <span id="page-25-2"></span>**Transferir una llamada**

## **4.6.1 Para transferir su llamada a otro número**

Durante una conversación.

- Pulse la tecla asociada: *Transferir a* Se pone en espera el primer interlocutor.
- Llame al destinatario de la transferencia mediante la función de marcación de un número o de marcación por nombre, o el registro de llamadas o el directorio local.

La transferencia se realiza tan pronto como se inicia la llamada.

Generalmente no se permite la transferencia entre dos interlocutores externos (depende del país en cuestión y de la programación del sistema).

### **4.6.2 Para transferir una llamada a otra llamada en espera**

Durante una conversación.

• Pulse la tecla asociada: *Transferir* Los dos interlocutores mantienen una conversación.

# <span id="page-26-0"></span>**Conversar simultáneamente con 2 interlocutores internos y/o externos (conferencia)**

Está en comunicación, un segundo interlocutor está en espera.

• Pulse la tecla asociada: *Conferencia* Está en conferencia.

### **4.7.1 Finalizar la conferencia con todos los participantes**

Está en conferencia.

- Utilizar uno de los siguientes:
	- o **Pulse la tecla para colgar.**
	- o Pulse la tecla asociada: *Fin conf.*
	- La conferencia finaliza.

## **4.7.2 Si al término de la conferencia, desea dejar a sus dos interlocutores en comunicación:**

Está en conferencia.

• Pulse la tecla asociada: *Transferir* Los dos participantes están hablando.

# <span id="page-26-1"></span>**Ocultar su número de teléfono**

Puede elegir si desea ocultar su identidad al llamar.

- $\Box$  Con las teclas de navegación izquierda-derecha, seleccione el menú de configuración.
- Pulse las teclas asociadas: *Mi terminal*
- Seleccione la opción: *Anónimo* Su identidad quedará oculta.

Alcatel·Lucent Enterprise

# <span id="page-27-0"></span>5 En contacto

# <span id="page-27-1"></span>**5.1 No ser molestado**

Usted puede hacer momentáneamente su teléfono inaccesible a cualquier llamada.

- $E^2$  Con las teclas de navegación izquierda-derecha, seleccione el menú de configuración.
- Pulse las teclas asociadas: *Mi terminal NoMol*
- Escriba su contraseña y acepte.
- <sup>OK</sup> Pulse la tecla OK para validar su elección.

El mensaje 'No molestar' aparecerá en el aparato de los interlocutores que traten de comunicarse con esta extensión.

Para desactivar la función 'No molestar', siga el mismo procedimiento.

# <span id="page-27-2"></span>**Desviar a un número o a mensajería vocal**

Si está ausente o en conversación (tiene todas las líneas ocupadas), todas las llamadas se desvían al número definido.

- Use el navegador izquierda-derecha para seleccionar el menú de desvío.
- Con la tecla asociada pulsada, seleccione una de las opciones siguientes:
	- o *Desactivar*

Cuando seleccione esta opción, no se activará ningún desvío.

o *Inmediato*

Todas las llamadas se desvían inmediatamente a otro teléfono o buzón de voz.

o *Sin respuesta*

Todas las llamadas se desvían a otro teléfono o buzón de voz cuando no puede responder.

o *Ocupado*

Todas las llamadas se desvían a otro teléfono o buzón de voz cuando ya está en línea.

o *Ocupado/Sin resp.*

Todas las llamadas se desvían a otro teléfono o buzón de voz cuando no puede responder o cuando ya está en línea.

- Utilice uno de los siguientes:
	- o *Buzón de voz*: Desviar las llamadas al buzón de voz.
	- o *Usuario:* Desviar las llamadas a otro teléfono.

Seleccionar el destino del desvío marcando directamente el número o buscando por nombre.

También puede seleccionar el usuario abriendo la tarjeta de contacto y pulsando la tecla: *Desvío*

•

La información de desvío se muestra en la parte superior de la pantalla.

# <span id="page-28-0"></span>**Cancelación de todos los desvíos**

- Use el navegador izquierda-derecha para seleccionar el menú de desvío.
- *Desactivar*
- $\frac{1}{\sqrt{2}}$ •

Para cancelar todos los desvíos, usted puede también programar otro tipo de desvío.

# <span id="page-28-1"></span>**Escuchar el buzón de voz**

La tecla de mensaje parpadea cuando se ha recibido un nuevo mensaje de voz o si hay llamadas perdidas.

- Utilice uno de los siguientes:
	- $\circ$   $\overline{\mathbf{z}}$  Pulse la tecla de mensaje.

Siga las instrucciones del servidor del buzón de voz.

o **C++** Con las teclas de navegación izquierda-derecha, seleccione el menú del buzón de voz.

Pulse la tecla asociada del buzón de voz: *Buzón de voz*. Siga las instrucciones del servidor del buzón de voz.

# <span id="page-29-0"></span>6 Programación del teléfono

# <span id="page-29-1"></span>**Ajustar el timbre**

# **6.1.1 Seleccione la melodía**

- $E^{\bullet}$  Con las teclas de navegación izquierda-derecha, seleccione el menú de configuración.
- Pulse las teclas asociadas: *Mi terminal Timbre Melodía*
- Seleccionar la melodía deseada (16 tonos).
- <sup>ok</sup> Pulse la tecla OK para validar su elección.
- **•** Para cerrar los ajustes.

# **6.1.2 Ajustar el volumen del timbre**

- $\Box$  Con las teclas de navegación izquierda-derecha, seleccione el menú de configuración.
- Pulse las teclas asociadas: *Mi terminal Timbre Nivel*
- 

• Seleccionar el volumen deseado (9 niveles).

- <sup>OK</sup> Pulse la tecla OK para validar su elección.
- **•** Para cerrar los ajustes.

# **6.1.3 Configurar el tono de llamada**

- **E:3** Con las teclas de navegación izquierda-derecha, seleccione el menú de configuración.
- Pulse las teclas asociadas: *Mi terminal Timbre Modo de timbre*
- Con la tecla asociada pulsada, seleccione una de las opciones siguientes:
	- o *Timbre normal*
		- Las llamadas entrantes se notificarán mediante un timbre normal.
	- o *Modo silencioso*
		- El teléfono no sonará. Las llamadas entrantes solo se notificarán mediante el LED parpadeante y la pantalla.
	- o *Timbre progresivo*

Un timbre progresivo notificará las llamadas entrantes.

- <sup>OK</sup> Pulse la tecla OK para validar su elección.
- **A** Para cerrar los ajustes.

# **6.1.4 Configuración del modo discreto (tono)**

- $\mathbb{H}$  Con las teclas de navegación izquierda-derecha, seleccione el menú de configuración.
- Pulse las teclas asociadas: *Mi terminal Timbre Bip*
- Con la tecla asociada pulsada, seleccione una de las opciones siguientes:
	- o *1 pitido antes tono* Las llamadas entrantes se notificarán mediante un tono seguido del timbre.
	- o *3 pitidos antes tono*
	- Las llamadas entrantes se notificarán mediante tres tonos seguidos del timbre.
	- o *Llamada sin tono*

Las llamadas entrantes se notificarán mediante un timbre normal.

- Pulse la tecla OK para validar su elección.
- **Para cerrar los ajustes.**

# <span id="page-30-0"></span>**Ajustar el volumen del timbre cuando se recibe una llamada**

- Su teléfono suena.
	- Ajustar el volumen del timbre.
- <sup>OK</sup> Pulse la tecla OK para validar su elección.

# <span id="page-30-1"></span>**Configuración de la pantalla de bienvenida**

Defina la página y las pestañas que se mostrarán en el teléfono por defecto.

- **E:3** Con las teclas de navegación izquierda-derecha, seleccione el menú de configuración.
- Pulse las teclas asociadas: *Teléf. Pág.inicio*
	- o *Predeterminado*: Seleccionar la página predeterminada (*Registro de llamadas, Desvío, Buzón de voz, Contactos, Configuración*).
	- o *Ocultar/mostrar*: Seleccionar las pestañas mostradas.
	- o *Pedido*: Ajustar el orden de las pestañas
		- $\blacktriangleright$ : Bajar.
		- $\leftarrow$  Subir.

• •

# <span id="page-30-2"></span>**Selección del idioma**

- $\mathbf{E}$  Con las teclas de navegación izquierda-derecha, seleccione el menú de configuración.
- Pulse las teclas asociadas: *Mi terminal Idioma*
- Seleccionar el idioma elegido.
- <sup>OK</sup> Pulse la tecla OK para validar su elección.
- $\frac{1}{2}$ •

# <span id="page-30-3"></span>**Ajustar el contraste de pantalla**

- **E:3** Con las teclas de navegación izquierda-derecha, seleccione el menú de configuración.
- Pulse las teclas asociadas: *Mi terminal Contraste*
- Ajuste el contraste.
- **EXEDUARHER 1999 Pulse la tecla OK para validar su elección.**
- $\frac{1}{2}$ •

# <span id="page-30-4"></span>**Ajustar el brillo del teléfono de oficina**

### **6.6.1 Ajustar el brillo cuando se utiliza el teléfono**

- **E:3** Con las teclas de navegación izquierda-derecha, seleccione el menú de configuración.
- Pulse las teclas asociadas: *Mi terminal Visualizar Brillo*
- **••** Aumentan o disminuyen el brillo.
- <sup>OK</sup> Pulse la tecla OK para validar su elección.
- •

# **6.6.2 Ajustar el brillo atenuado cuando no se utiliza el teléfono**

- $\mathbb{E}$  Con las teclas de navegación izquierda-derecha, seleccione el menú de configuración.
- Pulse las teclas asociadas: *Mi terminal Visualizar Brillo bajo*
- Aumentan o disminuyen el brillo.
- <sup>OK</sup> Pulse la tecla OK para validar su elección.
- •

### **6.6.3 Configurar el retraso antes de que se atenúe el brillo cuando no se utiliza el teléfono (protector de pantalla)**

- **E:3** Con las teclas de navegación izquierda-derecha, seleccione el menú de configuración.
- Pulse las teclas asociadas: *Mi terminal Visualizar Protector*
- Activar o desactivar el protector de pantalla.
- Ajustar el retraso.
- <sup>ok</sup> Pulse la tecla OK para validar su elección.
- •

Las opciones del protector de pantalla también están disponibles a través de los siguientes menús: *Brillo, Brillo bajo*

# <span id="page-31-0"></span>**Programar las teclas de llamada directa (8028s Premium DeskPhone, 8018 DeskPhone)**

3 teclas preprogramadas con luces LED y etiquetas de papel: Estas teclas se usan para programar una llamada directa. Puede usar la etiqueta para describir la tecla. El administrador gestiona estas teclas y deben configurarse en el archivo DM. Dependiendo de la configuración del sistema, el comportamiento del LED puede variar.

Para obtener más información, póngase en contacto con el instalador o con el administrador.

# <span id="page-31-1"></span>**Instale un accesorio de clavija (auricular, manos libres, altavoz) (8028s Premium DeskPhone)**

De forma predeterminada, el conector jack de audio del teléfono se puede usar para conectar unos auriculares, un kit de manos libres o un altavoz. Para disfrutar de una calidad de sonido optimizada, se puede también instalar un auricular de banda ancha.

Al conectar el accesorio en la clavija, un mensaje emergente le preguntará por el tipo de accesorio:

- *Auricular*
- *Manos libres*
- *Altavoz*

Si ya están conectados otros auriculares (Jack y USB), una ventana emergente le pedirá que seleccione los auriculares que prefiere.

La barra de estado muestra un icono específico:  $\textcircled{1}$ .

Si es necesario, también puede seleccionar el tipo de accesorio en la configuración de audio:

- $\mathbb{E}$  Con las teclas de navegación izquierda-derecha, seleccione el menú de configuración.
- Pulse las teclas asociadas: *Mi terminal Audio Clavija*
- Seleccione el tipo de dispositivo conectado al jack: *Auricular* / *Teléfono* / *Manos libres* / *Altavoz*

 $\frac{1}{2}$ •

Su teléfono incorpora un jack de 3,5 mm de 4 polos. Si su dispositivo es incompatible, puede utilizar un adaptador.

# <span id="page-32-0"></span>**Instalar un accesorio USB (Auricular, Manos libres, Altavoz)**

- Conecte el accesorio al conector USB.
- Cuando conecte el accesorio en el puerto USB, se detectará automáticamente. Si tienen conectado otro accesorio con la misma función (USB Jack), una ventana emergente le pedirá que seleccione el accesorio que prefiere para esta función.

Si es necesario, también puede seleccionar el tipo de accesorio en la configuración de audio:

- $\mathbb{E}$  Con las teclas de navegación izquierda-derecha, seleccione el menú de configuración.
- Pulse las teclas asociadas: *Mi terminal Audio USB*
- Seleccione el tipo de dispositivo conectado por USB: *Auricular* / *Teléfono* / *Manos libres* / *Altavoz*
- $\frac{1}{2}$ •

# <span id="page-32-1"></span>**Instalar un auricular RJ9 (8008 DeskPhone)**

Puede conectar un auricular con cable a su teléfono utilizando el conector RJ9 situado detrás del teléfono. Su auricular debe ser compatible con el conector o tendrá que utilizar un adaptador. Algunos auriculares USB o jack se pueden conectar a un adaptador RJ9. Consultar la lista de accesorios para auriculares compatibles: [Lista de accesorios.](#page-34-0)

# <span id="page-32-2"></span>**6.11 Gestionar dispositivos conectados (8028s Premium DeskPhone)**

## **6.11.1 Lista de dispositivos conectados**

- **E:3** Con las teclas de navegación izquierda-derecha, seleccione el menú de configuración.
- Pulse las teclas asociadas: *Mi terminal Audio*
- Consulte información sobre qué dispositivo está conectado a los conectores Jack o USB.
	- o USB: *Auricular* / *Teléfono* / *Manos libres* / *Altavoz*
	- o Clavija: *Auricular* / *Teléfono* / *Manos libres* / *Altavoz*

### **6.11.2 Ajustar el tipo de accesorio para cada conector**

- **E:3** Con las teclas de navegación izquierda-derecha, seleccione el menú de configuración.
- Pulse las teclas asociadas: *Mi terminal Audio*
- Utilice uno de los siguientes:
	- o USB:
		- Seleccione el tipo de dispositivo conectado por USB: *Auricular* / *Teléfono* / *Manos libres* / *Altavoz*
	- o Clavija:

Seleccione el tipo de dispositivo conectado al jack: *Auricular* / *Teléfono* / *Manos libres* / *Altavoz*

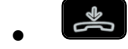

### **6.11.3 Dispositivo por defecto**

Si tiene conectado el mismo tipo de accesorio en los conectores Jack y USB, puede seleccionar qué dispositivo se usará por defecto.

- **E. Con las teclas de navegación izquierda-derecha, seleccione el menú de configuración.**
- Pulse las teclas asociadas: *Mi terminal Audio*
- *Tipo de accesorio*
- Seleccione el conector por defecto (y el accesorio) que quiere usar.

# <span id="page-33-0"></span>**Cómo contactar con su administrador (Asistencia técnica)**

Es posible que pueda necesitar ponerse en contacto con su administrador.

Antes de ponerse en contacto con el administrador, asegurarse de tener a mano la información correspondiente a los códigos de su teléfono y a la versión de software.

# **6.12.1 Código técnico (izquierda) / Código de fecha (derecha)**

Los códigos se encuentran bajo la carcasa trasera del teléfono. Esta etiqueta es un ejemplo y no representa la colocada en su teléfono.

Código técnico (izquierda).

Código de fecha (derecha).

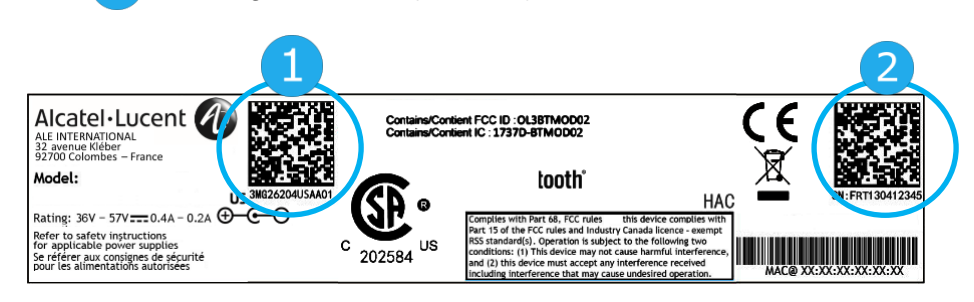

# **6.12.2 Versión de software**

Para visualizar la versión de software del teléfono debe seguirse la ruta siguiente:

- **E:3** Con las teclas de navegación izquierda-derecha, seleccione el menú de configuración.
- Pulse la tecla asociada: *Versión*

# **6.12.3 Mostrar configuración de red**

- $\Box$  Con las teclas de navegación izquierda-derecha, seleccione el menú de configuración.
- Pulse la tecla asociada: *Red*

# **6.12.4 Reiniciar el teléfono**

- **CO** Con las teclas de navegación izquierda-derecha, seleccione el menú de configuración.
- Pulse la tecla asociada: *Reiniciar*

Alcatel·Lucent Enterprise

# <span id="page-34-0"></span>7 Accesorios

Los accesorios compatibles con ALE están diseñados para funcionar sin problemas en la mayoría/totalidad de nuestros clientes (teléfonos físicos, softphones). La lista de accesorios que aparece en este documento no es vinculante y puede modificarse sin previo aviso.

# <span id="page-34-1"></span>**Lista de accesorios**

# **7.1.1 Auricular con cable y jack de 3,5 mm de 4 polos**

- Corded Premium Monaural Wideband Headset 3GV28047BA (Sennheiser SC 232)\*\* Voz HD - Easy Disconnect - Cable jack de 3,5 mm, 4 clavijas y 3 clavijas
- Corded Premium Binaural Wideband Headset 3GV28048BA (Sennheiser SC 262)\*\* Voz HD - Easy Disconnect - Cable jack de 3,5 mm, 4 clavijas y 3 clavijas
- Corded Monaural Wideband Headset 3GV28047AD (Plantronics HW510N)\* Quick Disconnect (QD) - Cable jack de 3,5 mm, 4 clavijas y 3 clavijas
- Corded Binaural Wideband Headset 3GV28048AD (Plantronics HW520N)\* Quick Disconnect (QD) - Cable jack de 3,5 mm, 4 clavijas y 3 clavijas
- Corded Monaural 3BN78815AB (Plantronics C215) Cable jack de 3,5 mm, 4 clavijas y 3 clavijas

\*Compatible con 8008 DeskPhone con adaptador RJ9: QD RJ9 adaptater 3GV28177AA. \*\*Compatible con 8008 DeskPhone con adaptador RJ9 (Sennheiser CSTD 01)

# **7.1.2 Auriculares USB:**

• USB Binaural Headset 3GV28057AB (Plantronics C325-1)

# **7.1.3 Adaptador**

- QD RJ9 adapter 3GV28177AA (caja de 10 Plantronics)
- 80x8S SATA-RJ11 & JACK 4-3 POLE cables 3MG07058AA
- USB C to USB-A cable 3MG08020AA (caja de 10)

# **7.1.4 Módulo Conferencia**

- Alcatel-Lucent 8125 Audioffice usb
- Alcatel-Lucent 8115 Audioffice usb

# **7.1.5 Interfaz EHS**

- Módulo de interfaz de timbre externo 3GV28050AA (MWS)
- Módulo de interfaz de timbre externo USB 3GV28184AA (USB Interface module 2 relays)

# **7.1.6 Otros accesorios (auriculares)**

Consultar las siguientes páginas web de proveedores de auriculares compatibles:

- <https://www.plantronics.com/us/en/solutions/alcatel-lucent>
- <https://en-de.sennheiser.com/alcatel-lucent-headsets-unified-communications>
- <https://www.emea.jabra.com/business/for-your-platform/alcatel-lucent>

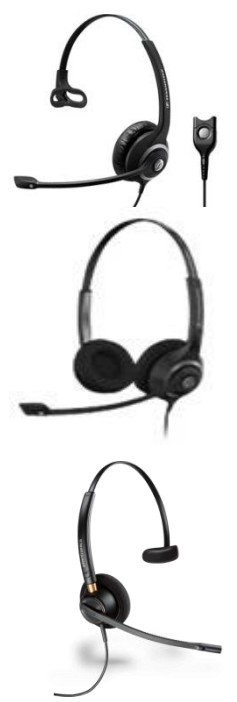

# <span id="page-35-0"></span>**8115/8125 Audioffice**

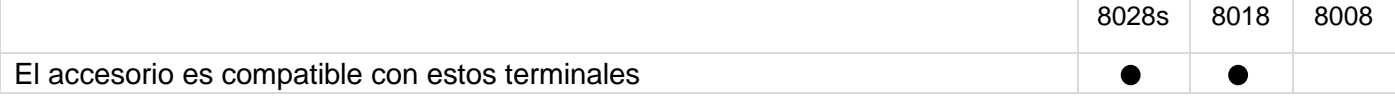

Este apartado explica cómo usar el módulo de conferencia 8115/8125 Audioffice con su teléfono de oficina. Si desea más información sobre 8115/8125 Audioffice, consulte el manual de usuario del dispositivo.

# **7.2.1 Contenido de la caja**

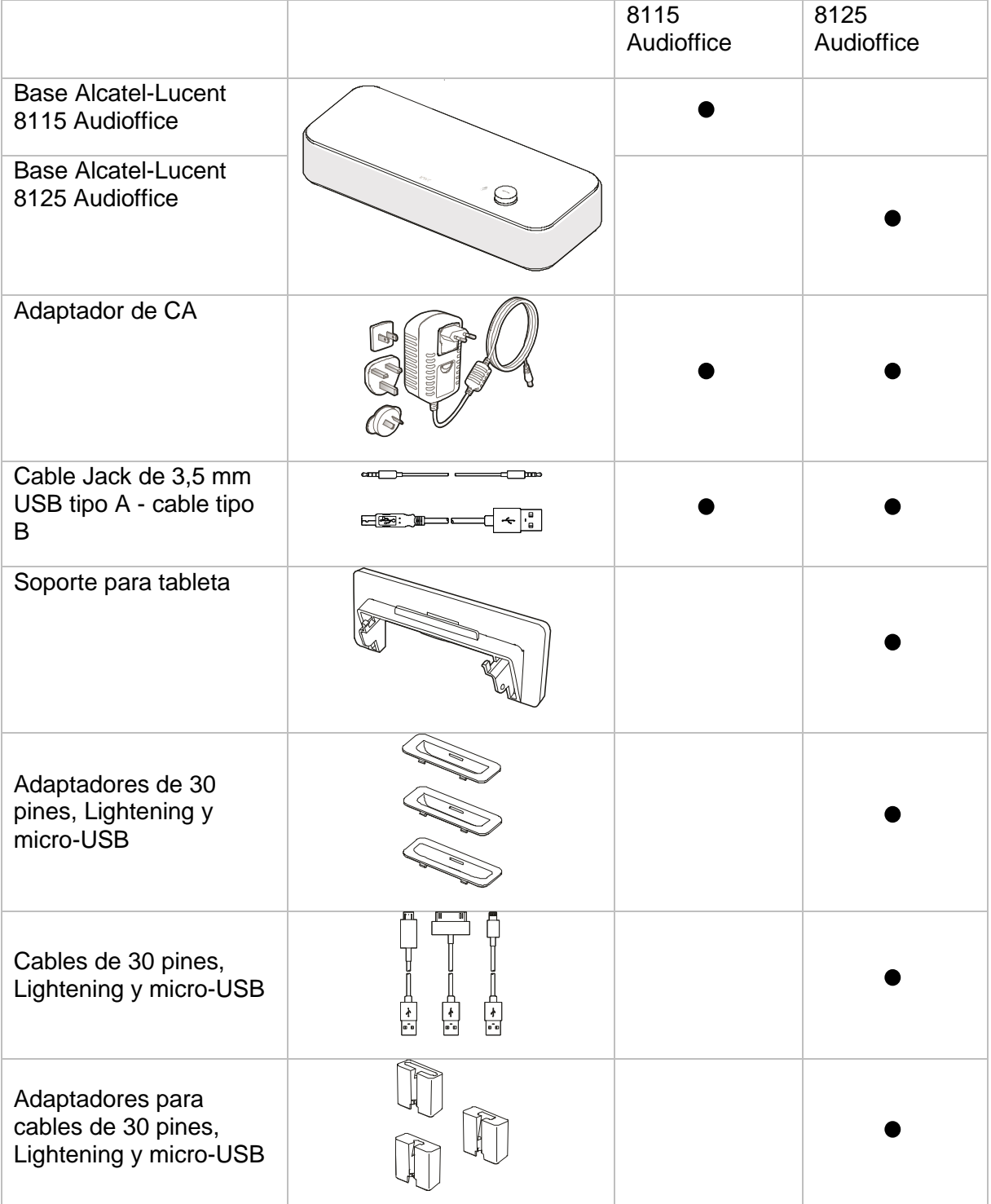

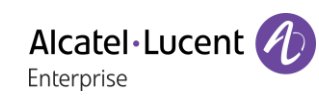

# **7.2.2 Description**

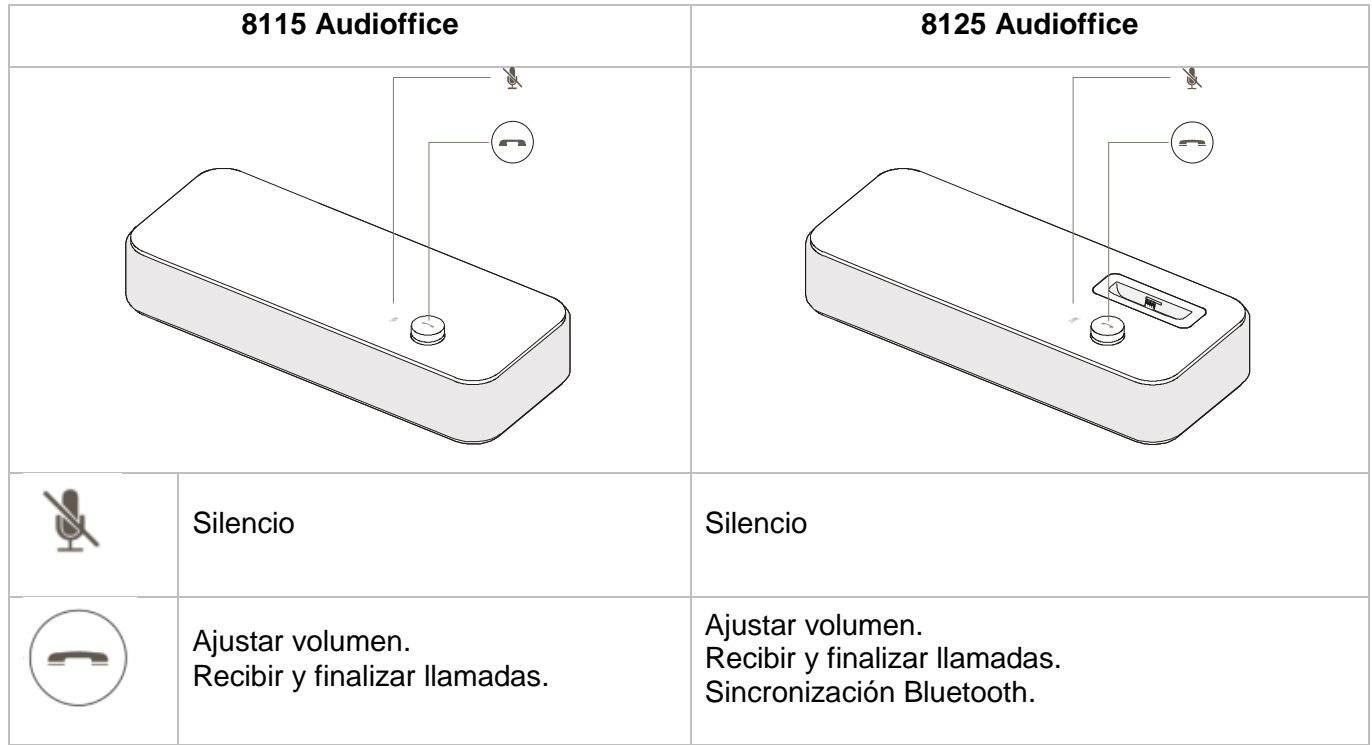

# **7.2.3 Instalación**

Una vez instalado, para beneficiarse de la mejor calidad de sonido, evite colocar objetos (paredes u objetos grandes) a menos de 20 cm.

1. Enchufe el adaptador de alimentación en la parte posterior de la base y en la toma de corriente.

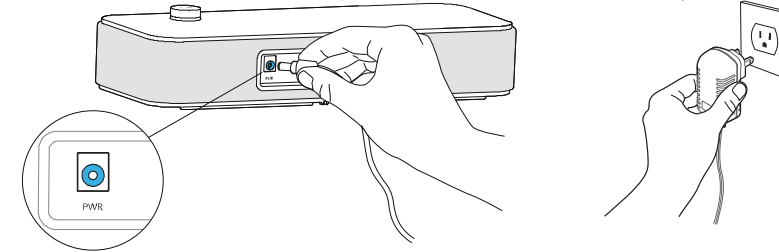

2. Pulse el botón de encendido/apagado situado en la parte posterior de la base.

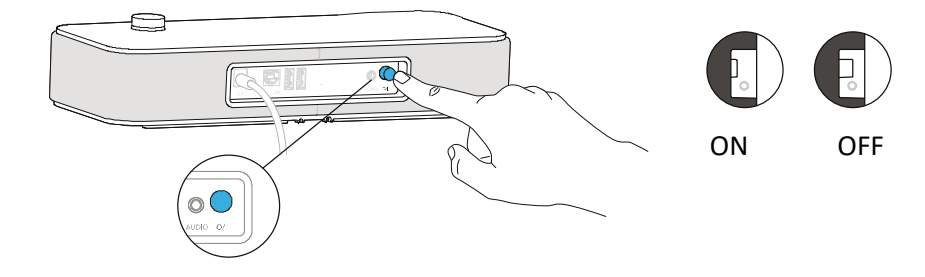

# **7.2.4 Conectar sus dispositivos**

#### **8028s Premium Deskphone**

El módulo de conferencia está equipado con un jack de 3 clavijas. Es necesario un adaptador jack de 3 clavijas o 4 clavijas para conectar el módulo de conferencia al teléfono. Utilizar el cable jack conectado (incluido) al módulo de conferencia y un adaptador jack de 3 clavijas o 4 clavijas conectado al teléfono.

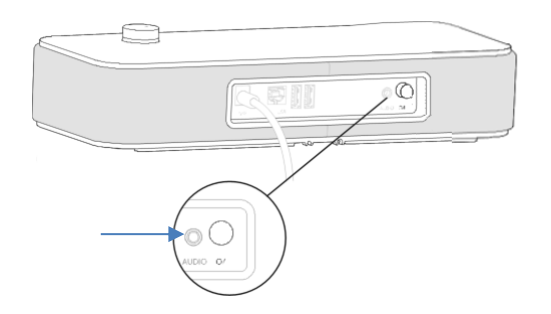

#### **8018 DeskPhone**

El puerto esclavo USB debe conectarse a su teléfono de oficina para que el 8115/8125 tenga sonido.

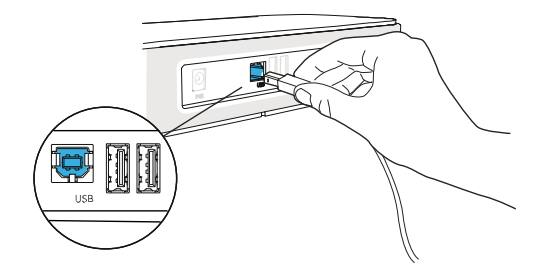

#### **Otros dispositivos**

8115/8125 Audioffice puede utilizarse para conectar otros dispositivos como teléfonos móviles (a través de Bluetooth, USB o Jack) u ordenadores (Bluetooth, Jack, USB).

# **7.2.5 Bluetooth® (8125 Audioffice)**

Los mensajes de voz están en inglés hasta que se vincula el primer dispositivo después, la unidad adopta el idioma del dispositivo Bluetooth vinculado.

Pulse el botón del volumen hasta que oiga una señal acústica tres veces. El mensaje 'Pairing mode: waiting for connection' permite sincronizar su Alcatel-Lucent 8125 Audioffice en el menú Bluetooth del dispositivo. Otra señal confirma la sincronización.

#### **Desconectar un dispositivo sincronizado**

Pulse el botón del volumen hasta que oiga una señal acústica dos veces. Se desconecta el último dispositivo conectado y la autoconexión se detiene. El mensaje 'Disconnecting' y una señal acústica confirmación la desconexión.

#### **Desincronizar todos los dispositivos conectados**

Pulse el botón del volumen hasta que oiga una señal acústica tres veces. El mensaje 'Clearing all subscriptions' confirma la desincronización.

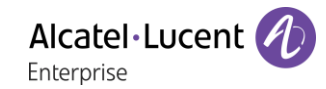

## **7.2.6 Utilizar su dispositivo**

Utilizar 8115/8125 Audioffice como módulo de conferencia.

#### **Realizar o recibir llamadas en sus teléfonos Alcatel-Lucent DeskPhones en modo Jack**

Una vez conectado el Jack a su teléfono Alcatel-Lucent Deskphone, el usuario debe configurar la interfaz Jack con el 'manos libres externo' para poder utilizarlo en conferencias.

Una vez conectado el conector Jack, marque el número en su teléfono Alcatel-Lucent Deskphone y pulse el botón de volumen en el Alcatel-Lucent 8115 Audioffice para utilizarlo como dispositivo de conferencias.

Para finalizar la llamada, cuelgue el teléfono.

Las llamadas se pueden silenciar mediante el botón de silencio de Audioffice o a través de la tecla de silencio de su teléfono Alcatel-Lucent Deskphone.

#### **Ajustar el volumen**

Gire el botón del volumen para regular el volumen de los altavoces.

#### **Activar y desactivar el silencio**

Toque el icono de silencio en su teléfono Alcatel-Lucent Deskphone o directamente el icono de Alcatel-Lucent 8125 Audioffice.

#### **Activar y desactivar los altavoces**

Para aceptar una llamada en modo altavoz o para pasar al modo altavoz durante una llamada, pulse el botón de volumen de la base.

# **7.2.7 Usar el 8125 Audioffice con su teléfono móvil**

Puede conectar su teléfono móvil al módulo de conferencia con adaptadores de 30 pines, Lightening y micro-USB. Para realizar o recibir llamadas de móviles en el dispositivo Alcatel-Lucent 8125 Audioffice, es necesaria una conexión Bluetooth®. Para recibir o finalizar una llamada VoIP, utilice la aplicación de softphone de Alcatel Lucent.

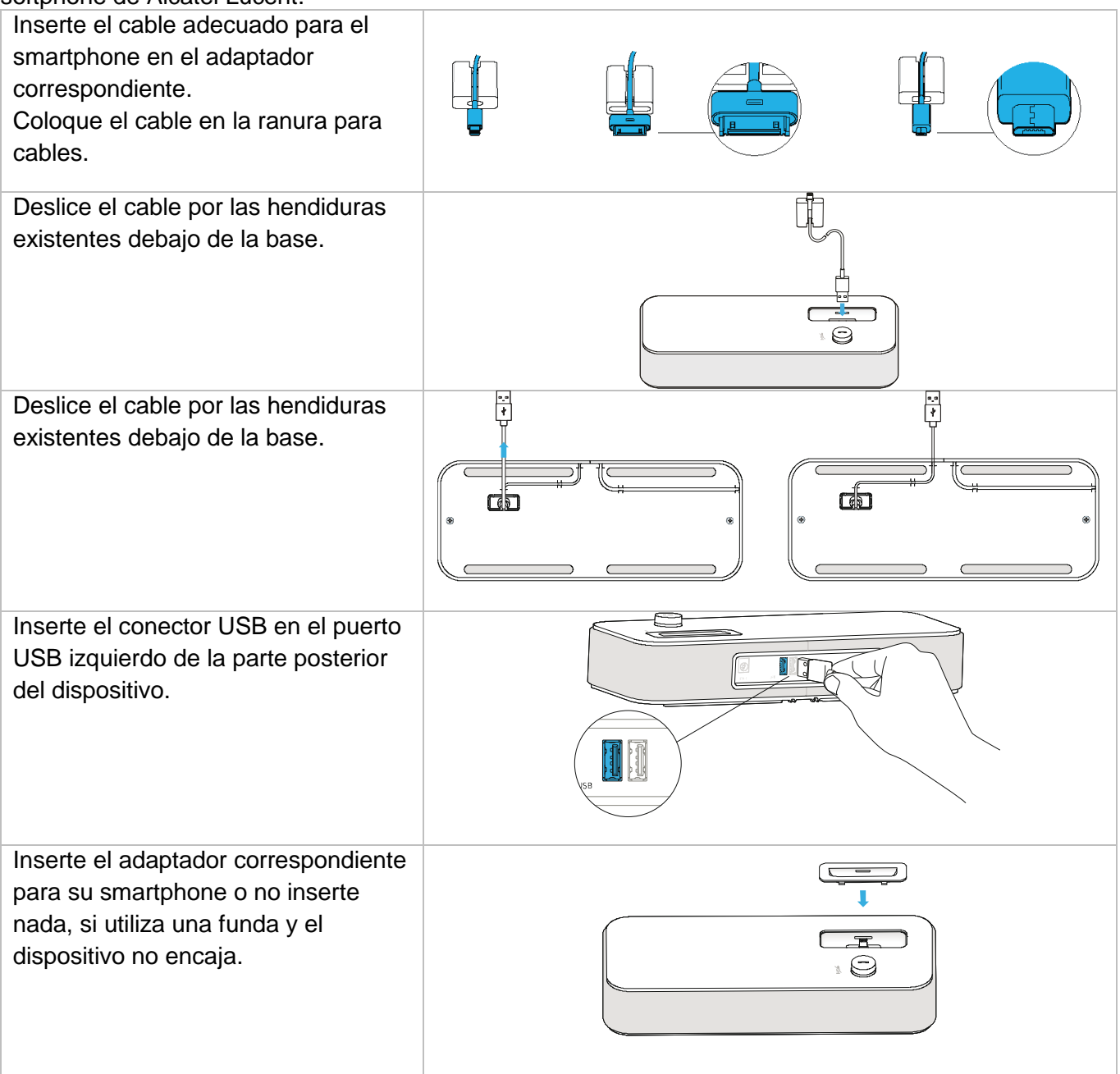

# <span id="page-40-0"></span>**Módulo de interfaz de timbre externo USB (USB Interface module 2 relays 3GV28184AA)**

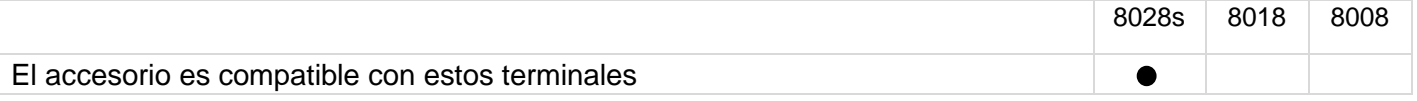

El módulo de interfaz de timbre externo USB permite gestionar un sistema externo (un tono o una luz) dependiendo de la cadencia o el estado de comunicación del terminal telefónico conectado a la línea de teléfono. No se necesita ninguna configuración de sistema para instalar el módulo.

El módulo con dos relés de interfaz USB permite la conexión directa con 1 o 2 timbres externos en el conector USB del teléfono fijo:

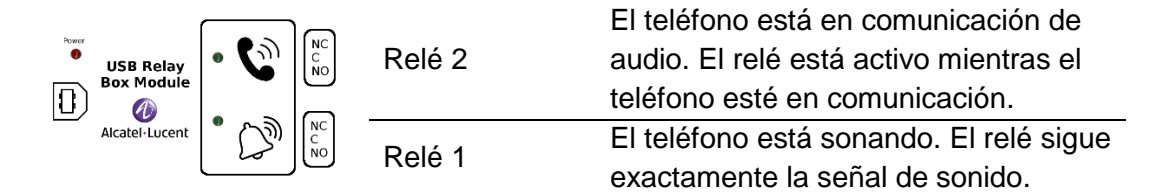

Lista de material suministrado

- Módulo de interfaz de timbre externo USB.
- Un cable USB de 1,5 m (4,9 pies) USB tipo A USB tipo B.

# **7.3.1 Instalación**

ADVERTENCIA: el módulo debe estar cerrado antes de usarse. Ninguna configuración requiere que el módulo esté abierto.

> En estado de inactividad:

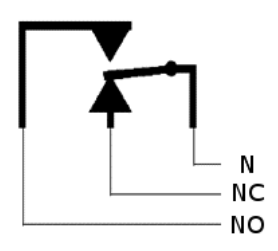

Sonando o durante comunicación:

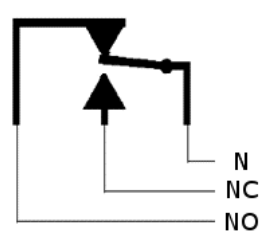

N: Común. NC: señal activa. NO: señal inactiva.

Diagrama de uso habitual:

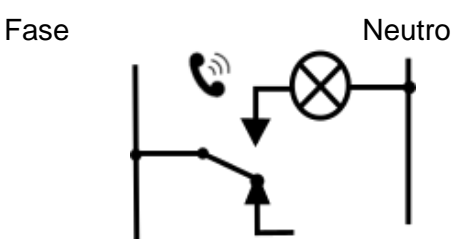

El indicador luminoso se enciende cuando el teléfono está en comunicación.

La capacidad de desconexión es de 12V/24V CC 15A o 120V/220V CA en 10A.

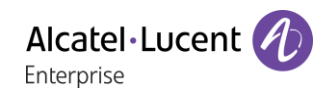

# **7.3.2 Conectar el dispositivo**

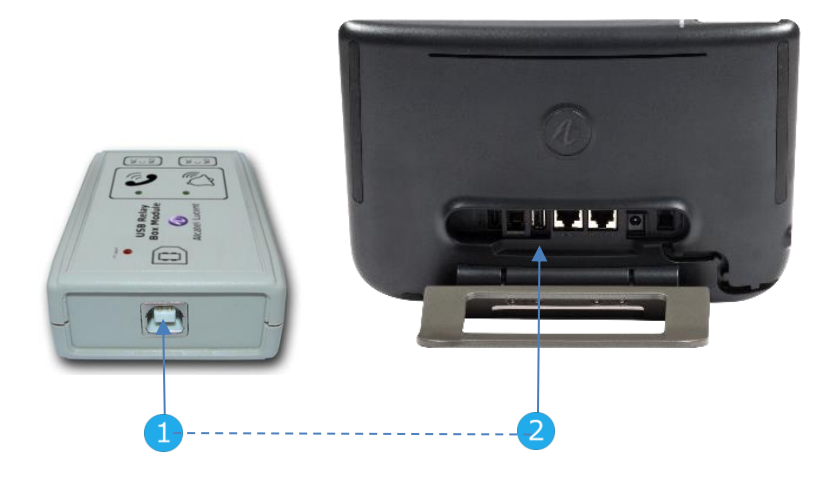

- Conectar el cable del USB tipo B incluido en el conector USB del módulo.
- Conectar el cable del USB tipo A incluido en el conector USB de su teléfono fijo. Consultar la descripción de los conectores de su teléfono.

# <span id="page-42-0"></span>**Módulo de interfaz de timbre externo (MWS 3GV28050AA)**

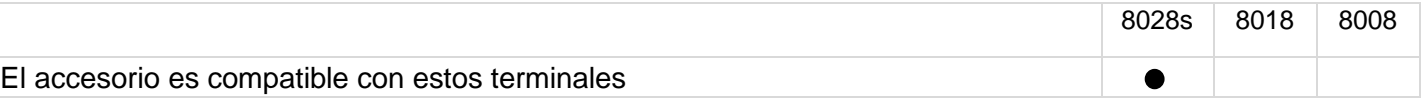

Debe utilizar un adaptador RJ11 a SATA para conectar su teléfono a este dispositivo. El adaptador RJ11 a SATA se vende por separado (3MG07058AA).

El módulo de interfaz de timbre externo permite gestionar un sistema externo (un tono o una luz) siguiendo la cadencia del terminal telefónico conectado a la línea. Con el interruptor de la placa electrónica podrá seleccionar entre 2 modos de uso.

- Seguir la cadencia: el relé sigue exactamente la señal de sonido.
- Modo espera: el relé se mantiene 0,7 segundos después de que se apague la señal de sonido Elimina algunos tonos de llamada.

# **7.4.1 Lista de material suministrado**

- 1 módulo de interfaz de timbre externo.
- 3 circuitos para atornillar.
- 1 cable RJ11/RJ11 de 3 metros (10 pies).
- 1 cable de alimentación CC/CC Japón de 3 metros (10 pies).

Puede ser necesario un sistema de alimentación para el módulo cuando se utilice con un teléfono IP activado de forma remota (alimentación a través de Ethernet). Use únicamente estas fuentes de alimentación (Se venden por separado):

- 3AK27097 (número comercial).
- 1AF00446 (número técnico).

# **7.4.2 Instalación**

ADVERTENCIA: el módulo debe estar cerrado antes de usarse. Ninguna configuración requiere que el módulo esté abierto.

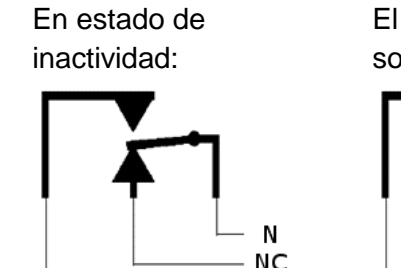

**NO** 

El teléfono está sonando:

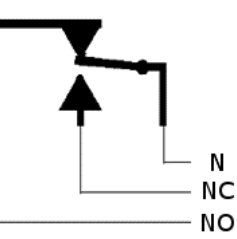

N: Común. NC: señal activa. NO: señal inactiva.

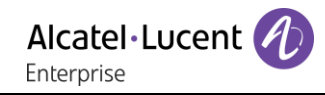

# **7.4.3 Conectar el dispositivo**

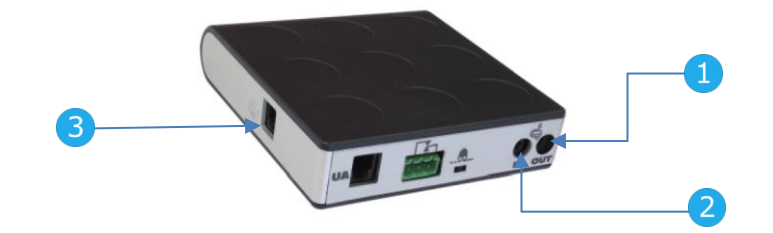

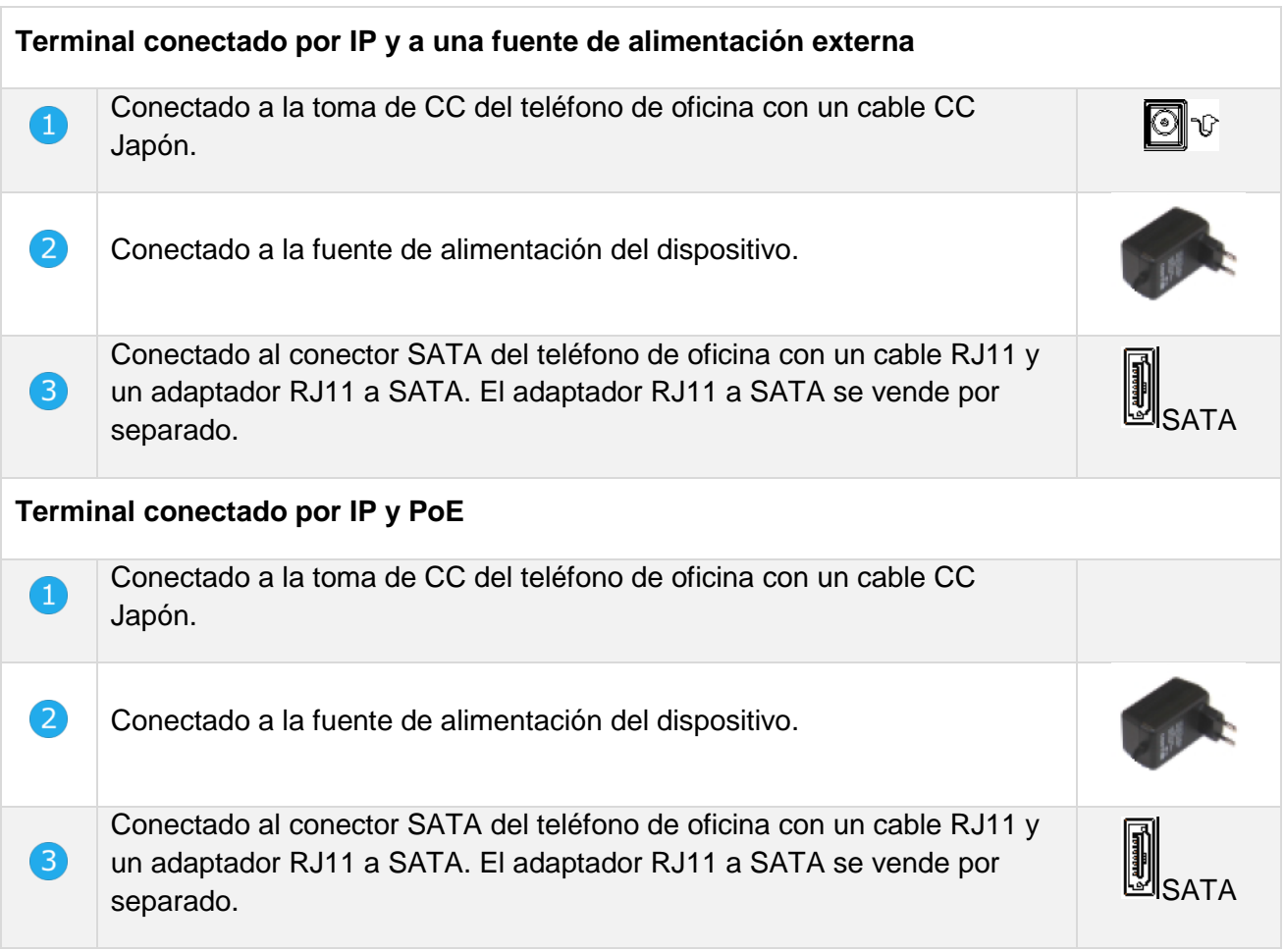

# <span id="page-44-0"></span>**Kit de montaje a la pared**

# **7.5.1 8028s Premium DeskPhone**

- 1. Gire el pie metálico hasta que quede plano.
- 2. Retire las cubiertas de goma a ambos lados de la parte trasera de la carcasa del teléfono.

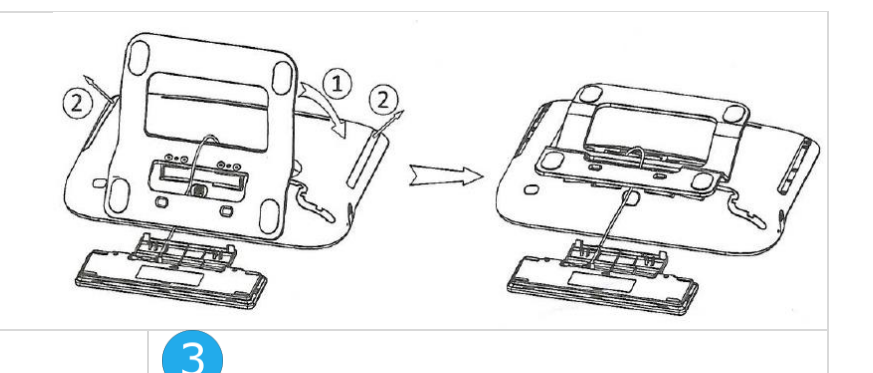

- 1. Haga dos agujeros en la pared (separación = 90 mm, diámetro = 6 mm).
- 2. Inserte los tacos en los agujeros de la pared (P/N: 1AD007550003).
- 3. Fije el soporte con dos tornillos y ajústelo (P/N: 1 1AD007460003). El soporte sirve de referencia y debe poderse quitar.

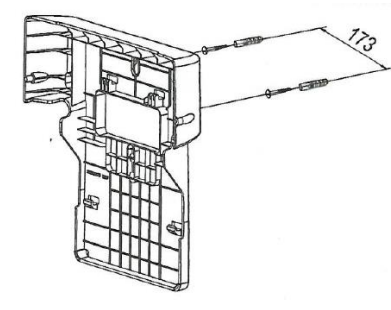

1. Coloque el soporte en el lado posterior del teléfono.

- 2. Deslícelo desde arriba y asegúrese de que los 4 ganchos sujetan el pie metálico.
- 3. Fije el miniteclado al pie metálico (inserte los 2 ganchos en los dos agujeros del pie metálico).
- 4. Apriete las dos esquinas del miniteclado para fijarlo al soporte.

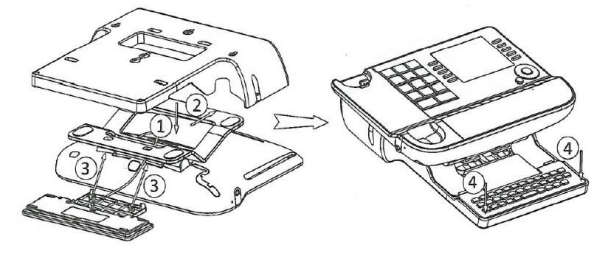

- 1. Fije el soporte al teléfono con un 1 tornillo (P/N: 1AD100020003).
- 2. Conecte los cables a través del agujero de la parte izquierda o derecha del soporte.

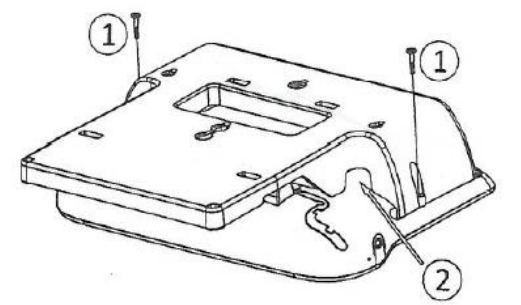

Para conectarse a Ethernet, utilice un cable RJ45 (P/N: 1AB045210162).

Para conectar la alimentación, utilice un cable de extensión (P/N: 1AB203010001).

- 
- 1. Cuelgue el teléfono con el soporte en la pared.

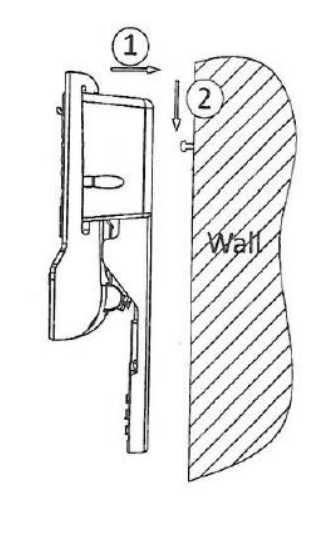

# **7.5.2 8018 DeskPhone**

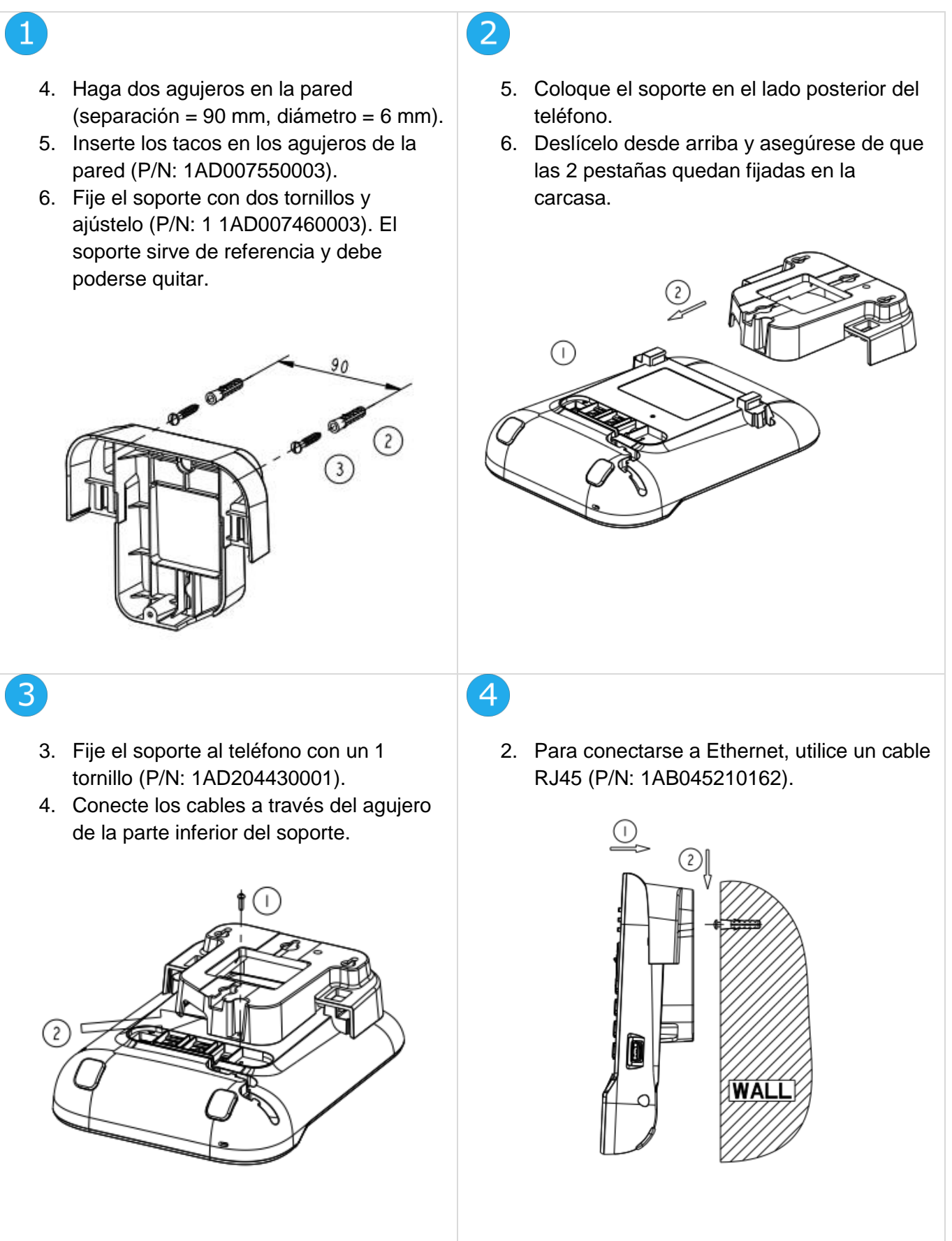

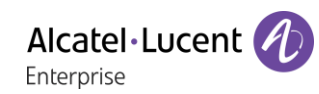

## **7.5.3 8008 DeskPhone**

#### **Instalación del kit de montaje mural**

# $\mathbf{1}$

Fijar el kit de montaje mural en la pared usando los 4 tornillos y los anclajes de nylon incluidos. Se puede utilizar el soporte como referencia para marcar la posición Retirarlo antes de taladrar los orificios.

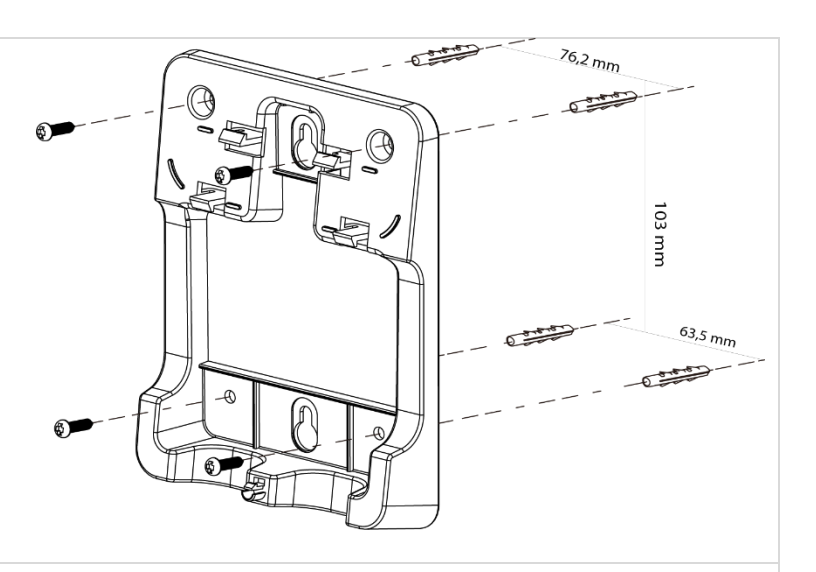

2

Montar el teléfono con el kit de montaje mural usando los 5 ganchos del soporte.

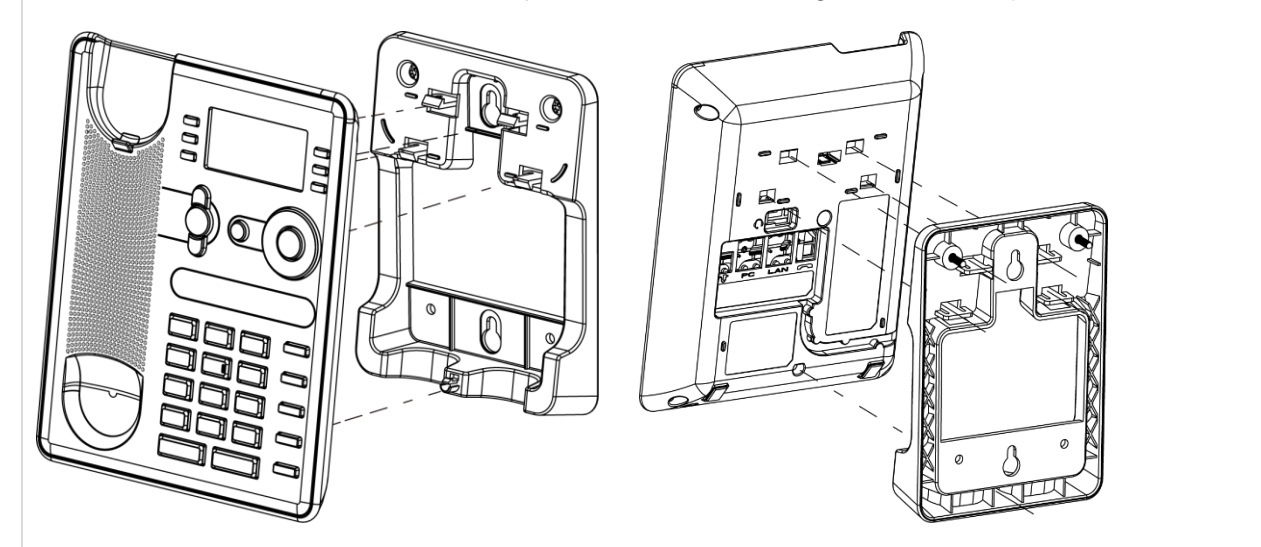

# **Retirar el teléfono del soporte**

- 1. Sujetar el soporte con una mano usando los dos agujeros de la parte inferior del kit de montaje mural.
- 2. Con la otra mano, retirar el teléfono del soporte tal y como se muestra en la imagen.

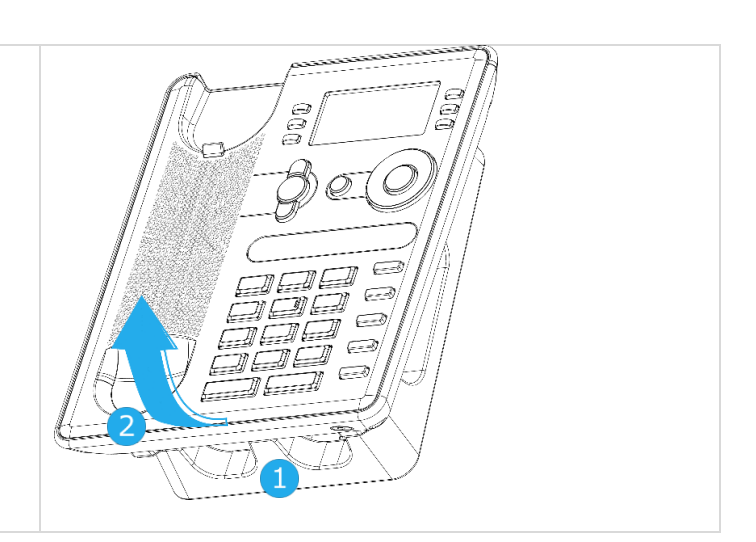

# <span id="page-47-0"></span>**Conectar un auricular Jack de 3 polos**

Su teléfono incorpora un jack de 3,5 mm de 4 polos. Si su auricular no es compatible (Jack de 3 polos), tendrá que usar adaptadores. Contacte con el fabricante de sus auriculares para encontrar el adaptador adecuado.

Utilizar el siguiente kit que contiene un adaptador jack de 3 clavijas a adaptador jack de 4 clavijas y un adaptador RJ11 a adaptador SATA: 80x8S SATA-RJ11 & JACK 4-3 POLE CABLES 3MG07058AA.

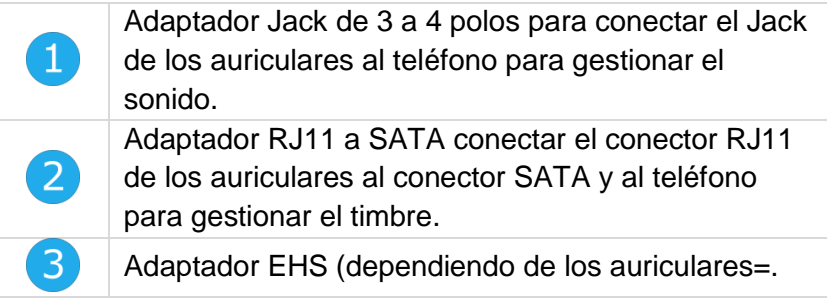

### **Ejemplo 1:**

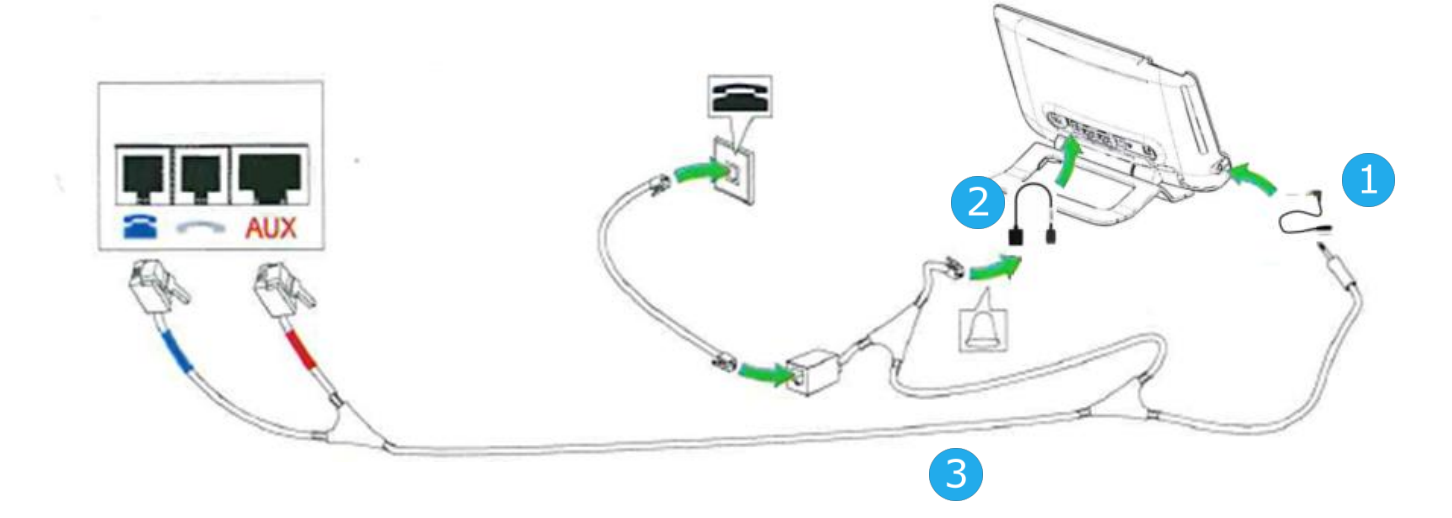

**Ejemplo 2:**

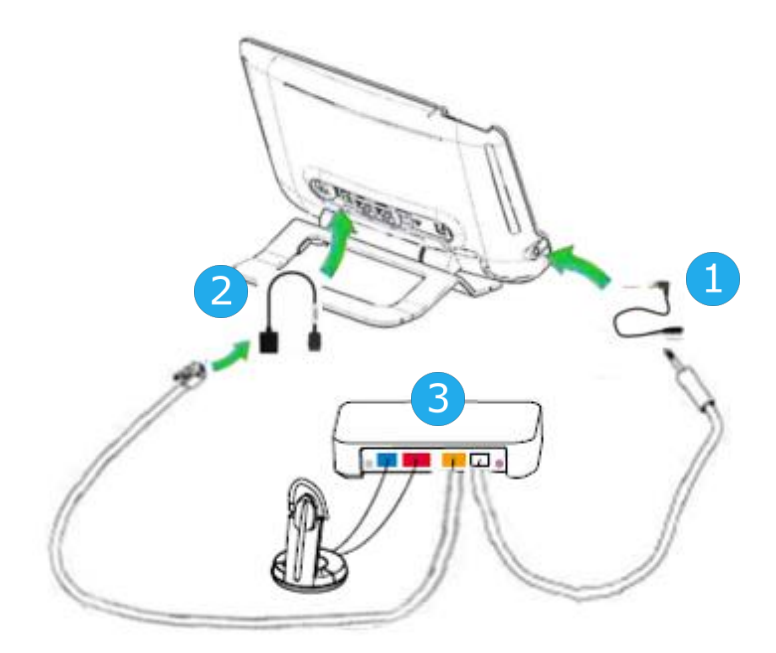

# <span id="page-48-0"></span>**Alcatel-Lucent Enterprise Application Partner Program**

La misión del programa Alcatel-Lucent Enterprise Application Partner Program es la de respaldar un amplio ecosistema de desarrolladores y socios a lo largo del ciclo de vida del teléfono fijo. En este contexto, se llevan a cabo pruebas de certificación entre aplicaciones o dispositivos de socios y plataformas de Alcatel-Lucent Enterprise. El programa certifica la correcta colaboración entre las aplicaciones o dispositivos del socio. Los resultados de las pruebas de certificación se pueden consultar en la biblioteca de documentación técnica (acceso restringido, póngase en contacto con su proveedor para acceder a estos documentos).

- IWR-0121: Sennheiser Headsets / Desk phones [https://businessportal2.alcatel-lucent.com/IWR-](https://businessportal2.alcatel-lucent.com/IWR-0121)[0121](https://businessportal2.alcatel-lucent.com/IWR-0121)
- IWR-0018: Jabra Headsets for hardphones<https://businessportal2.alcatel-lucent.com/IWR-0018>
- IWR-0164: Plantronics-Headsets-Amplifiers<https://businessportal2.alcatel-lucent.com/IWR-0164>

# <span id="page-49-0"></span>8 Especificaciones técnicas

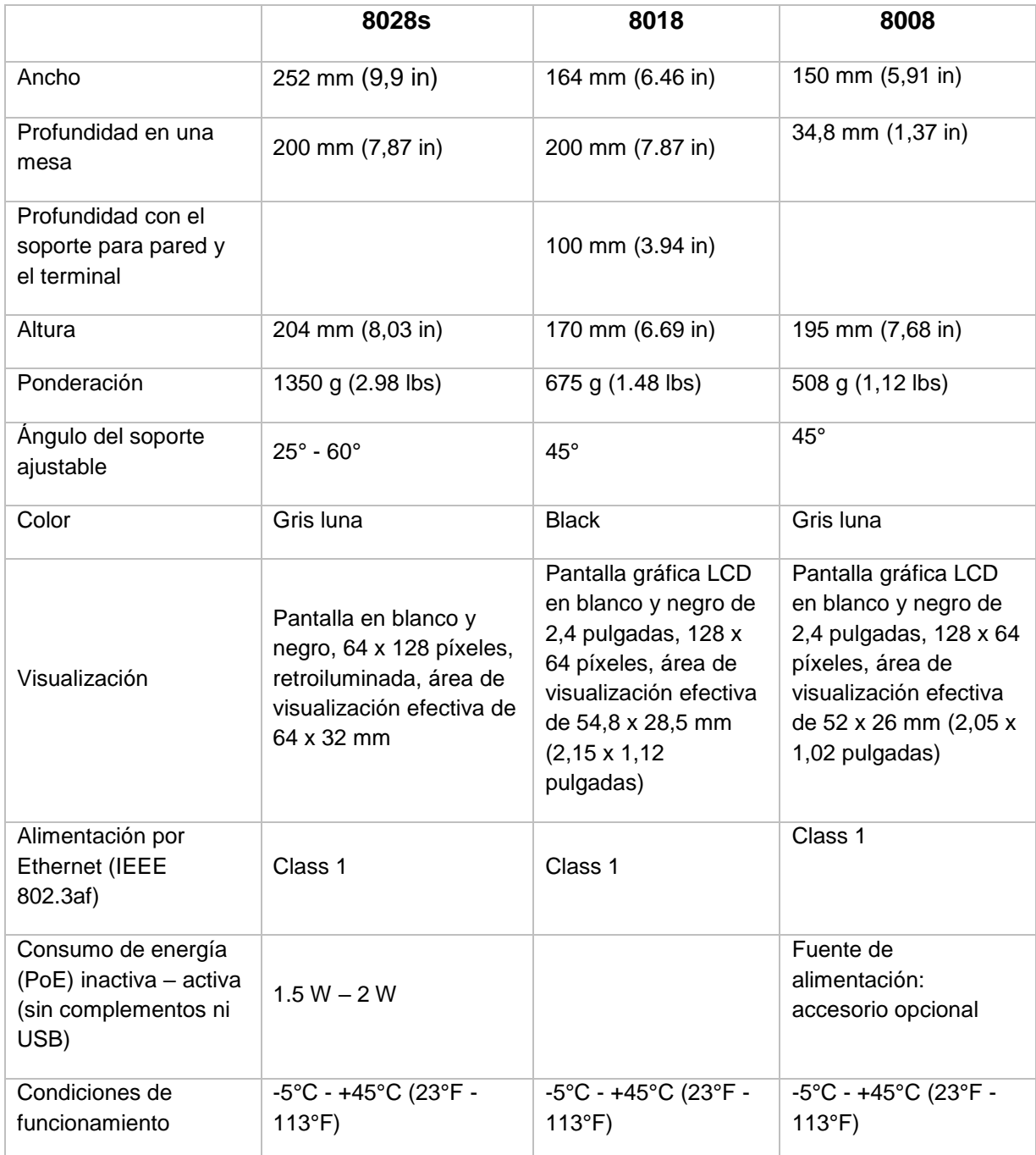

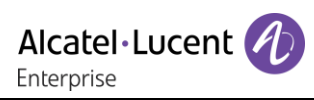

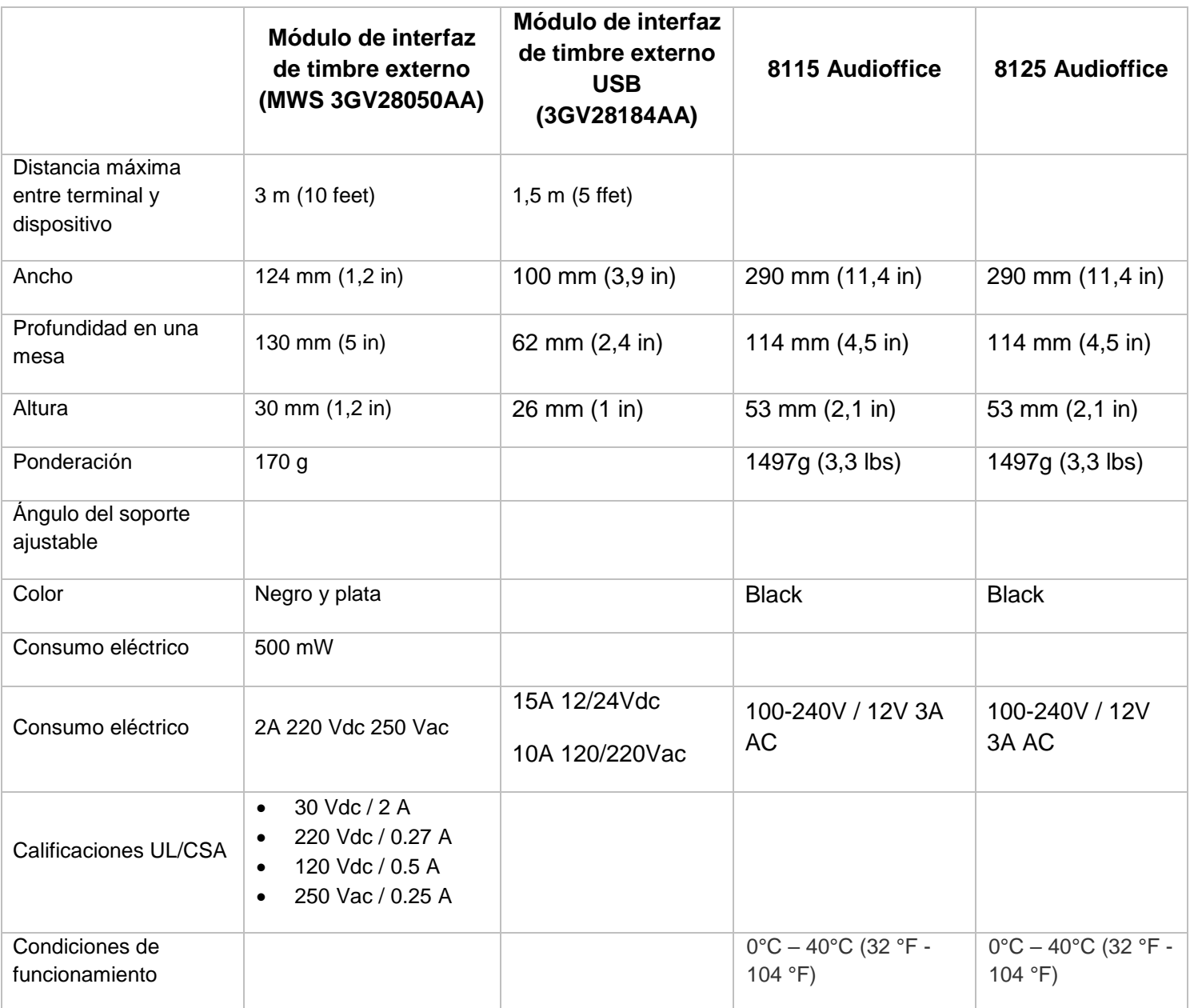

Alcatel·Lucent

# <span id="page-51-0"></span>9 Información de pedidos

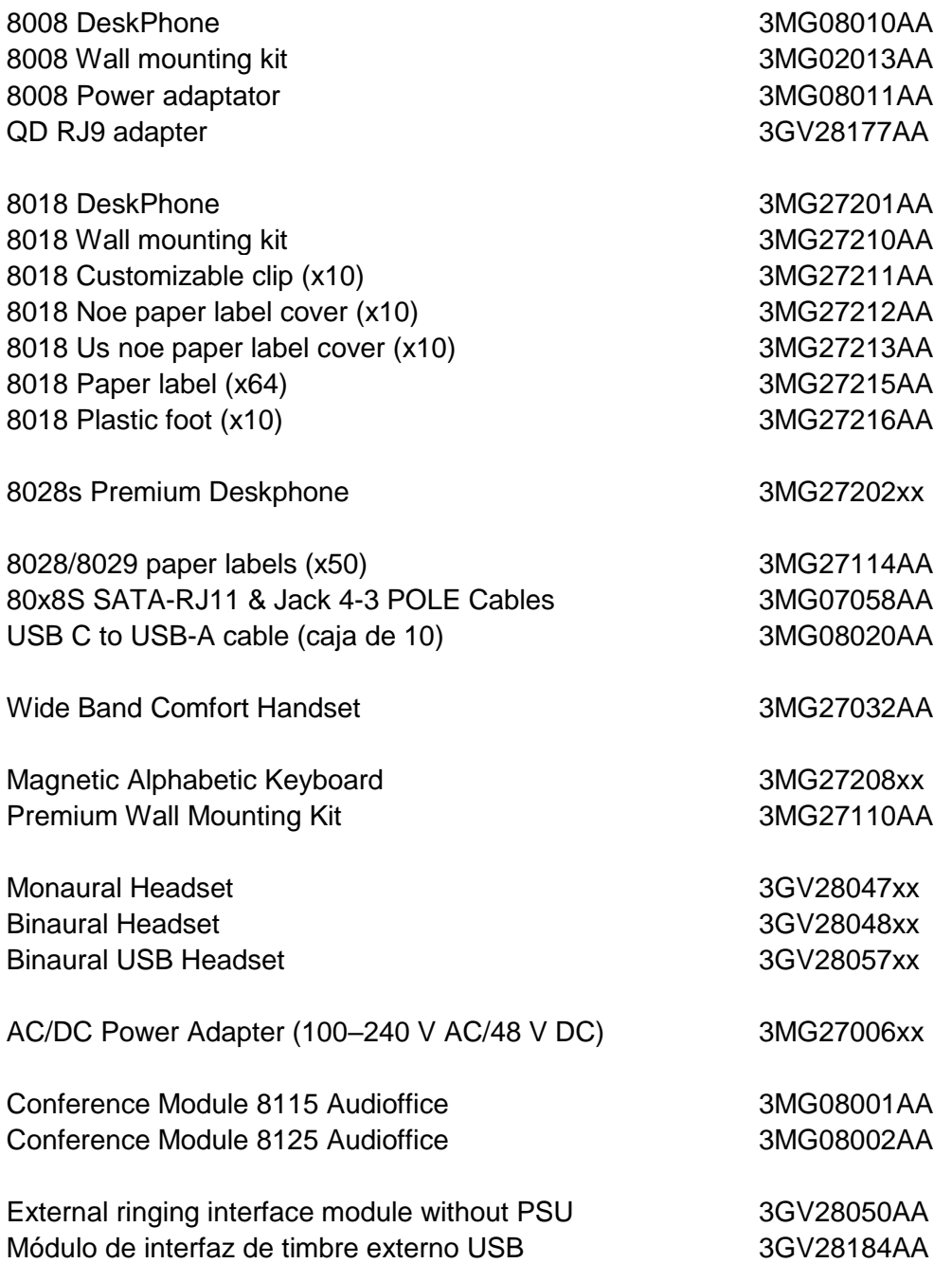

# <span id="page-52-0"></span>10 Garantía y cláusulas

Las declaraciones actuales de seguridad y normativas están relacionadas únicamente con los terminales 8008, 8018 DeskPhone y 8028s Premium DeskPhone, y no afectan a los accesorios.

# <span id="page-52-1"></span>**Instrucciones de seguridad**

- Los cambios o modificaciones realizados en este equipo que no estén aprobados de forma expresa por la entidad responsable del cumplimiento de normativas podría anular el derecho de uso del equipo por parte del usuario.
- Los imanes pueden afectar al funcionamiento de marcapasos y desfibriladores automáticos implantados. Mantenga una distancia de seguridad entre su marcapasos o desfibrilador y el teléfono que contiene elementos magnéticos: 4 centímetros (1½ pulgadas) como mínimo.
- Se recomienda seguir los procedimientos de aceptación estándar antes de usar este equipo en áreas críticas para la seguridad de las personas (hospitales...).
- El terminal incluye elementos magnéticos que pueden atraer objetos metálicos afilados. Para evitar lesiones, asegúrese de que no hay ningún objeto metálico afilado en el auricular ni en el micrófono antes de cada uso.
- Evite utilizar teléfonos (que no sean inalámbricos) durante tormentas con aparato eléctrico. Existe un riesgo remoto de sufrir una descarga eléctrica ocasionada por un rayo.
- No utilice el dispositivo en entornos en los que exista riesgo de explosión.
- No conecte este teléfono a una conexión RDSI (Red Digital de Servicios Integrados) ni a una conexión RTPC (Red Telefónica Pública Conmutada) Ello podría ocasionar graves daños en el teléfono.
- No permita nunca que el teléfono entre en contacto con agua.
- Para limpiar el teléfono, utilice un paño suave y húmedo. No utilice nunca disolventes (tricloroetileno, acetona, etc.), ya que podrían dañar las partes de plástico del teléfono. No utilice agentes limpiadores en aerosol.
- Este producto está pensado para suministrarse a través del puerto Ethernet (LAN) o a través de la entrada CC mediante una unidad de alimentación de complemento con certificación directa y aprobada como 'LPS' (Limited Power Source) conforme a la norma CSA/UL/IEC 60950-1, con 48 V CC y 0,27 A como mínimo. Fuente de alimentación permitida: WA-13B48R – Asian Power Devices Inc.
- Si está conectado a una conexión POE no utilice una fuente de alimentación externa.
- Los dispositivos PoE (Power over Ethernet) que suministran o reciben alimentación y sus cables conectados deben estar ubicados íntegramente en interiores.

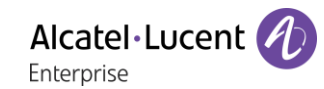

# <span id="page-53-0"></span>**10.2 Declaraciones sobre normativas**

#### **EUROPA**

Este equipo cumple los requisitos esenciales de las siguientes Directivas: 2014/30/EU (EMC), 2014/35/EU (LVD), 2009/125/EC (ErP), 2011/65/EU (RoHS).

Puede obtener la Declaración de conformidad de: ALE International 32 avenue Kléber – 92700 Colombes, France [ebg\\_global\\_supportcenter@al-enterprise.com](mailto:ebg_global_supportcenter@al-enterprise.com)

#### **EE.UU. y Canadá**

Este dispositivo cumple la Parte 15 de las normas de la FCC. El funcionamiento está sujeto a las dos condiciones siguientes: (1) este dispositivo no puede causar interferencias perjudiciales y (2) este dispositivo debe aceptar cualquier interferencia que reciba, incluidas las que puedan provocar un funcionamiento no deseado. Este equipo se ha probado y diseñado para respetar los límites de los dispositivos digitales de clase B, establecidos en la Parte 15 de la normativa sobre FCC. Dichos límites se han concebido para proporcionar una protección razonable contra interferencias perjudiciales en instalaciones residenciales. Este equipo genera, utiliza y puede emitir energía de radiofrecuencia y, en caso de que no se instale o utilice respetando las instrucciones, puede causar interferencias perjudiciales en las comunicaciones por radio. Sin embargo, no se puede garantizar que no se produzcan interferencias en determinadas instalaciones. En caso de que este equipo produjera interferencias perjudiciales para la recepción de radio o televisión (fenómeno que puede comprobarse apagándolo y volviéndolo a encender) recomendamos al usuario que intente corregirlas consultando a su distribuidor.

#### **Exposición a señales de radiofrecuencia**

Este equipo cumple los límites de exposición a la radiación de FCC/IC y del Consejo de la Unión Europea establecidos para un entorno no controlado. Este equipo tiene niveles muy bajos de energía de RF y, sin realizar las pruebas correspondientes, se considera que cumple el índice de absorción específica (IAE).

#### **Instrucciones de seguridad**

Utilice este producto a temperaturas de entre –5 y +45°C (23 y 113°F).

Este producto está previsto para el uso en interiores exclusivamente. Este aparato puede usarse con audífonos (conforme a los requisitos de la HAC).

#### **Protección contra ruidos**

El nivel máximo de presión acústica del terminal cumple las normas europeas, norteamericanas y australianas.

#### **Directiva 2003/10/EC que especifica los riesgos asociados al ruido en el trabajo**

El timbre aumenta el ruido en general en el trabajo - en su punto máximo, el nivel es de 105 dBA a 60 cm del terminal. Para reducir el nivel, se recomienda:- disminuir el ajuste (9 niveles de 5 dB) - programar un timbre progresivo.

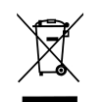

#### **Eliminación**

El equipo debe llevarse a un punto de recogida de desechos de equipos electrónicos. Las baterías defectuosas deben llevarse a un punto de recogida de desechos químicos.

#### **Documentación relacionada**

En el siguiente sitio web encontrará estas instrucciones de seguridad y normativas y la documentación de usuario en otros idiomas: [https://www.al-enterprise.com/products.](https://www.al-enterprise.com/products)

El nombre y el logotipo Alcatel-Lucent son marcas registradas de Nokia que se usan bajo licencia por ALE. Para saber de otras marcas utilizadas por las empresas filiales de ALE holding, visite: https://www.al-enterprise.com/es-es/legal/marcas-comerciales-copyright. Todas las demás marcas comerciales son propiedad de sus respectivos propietarios. La información incluida puede modificarse sin previo aviso. ALE Holding no asume ninguna responsabilidad por las posibles inexactitudes del contenido. © 2018 ALE International. Todos los derechos reservados. www.al-enterprise.com/es-es

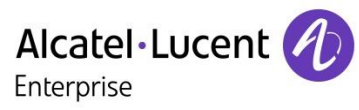

٦

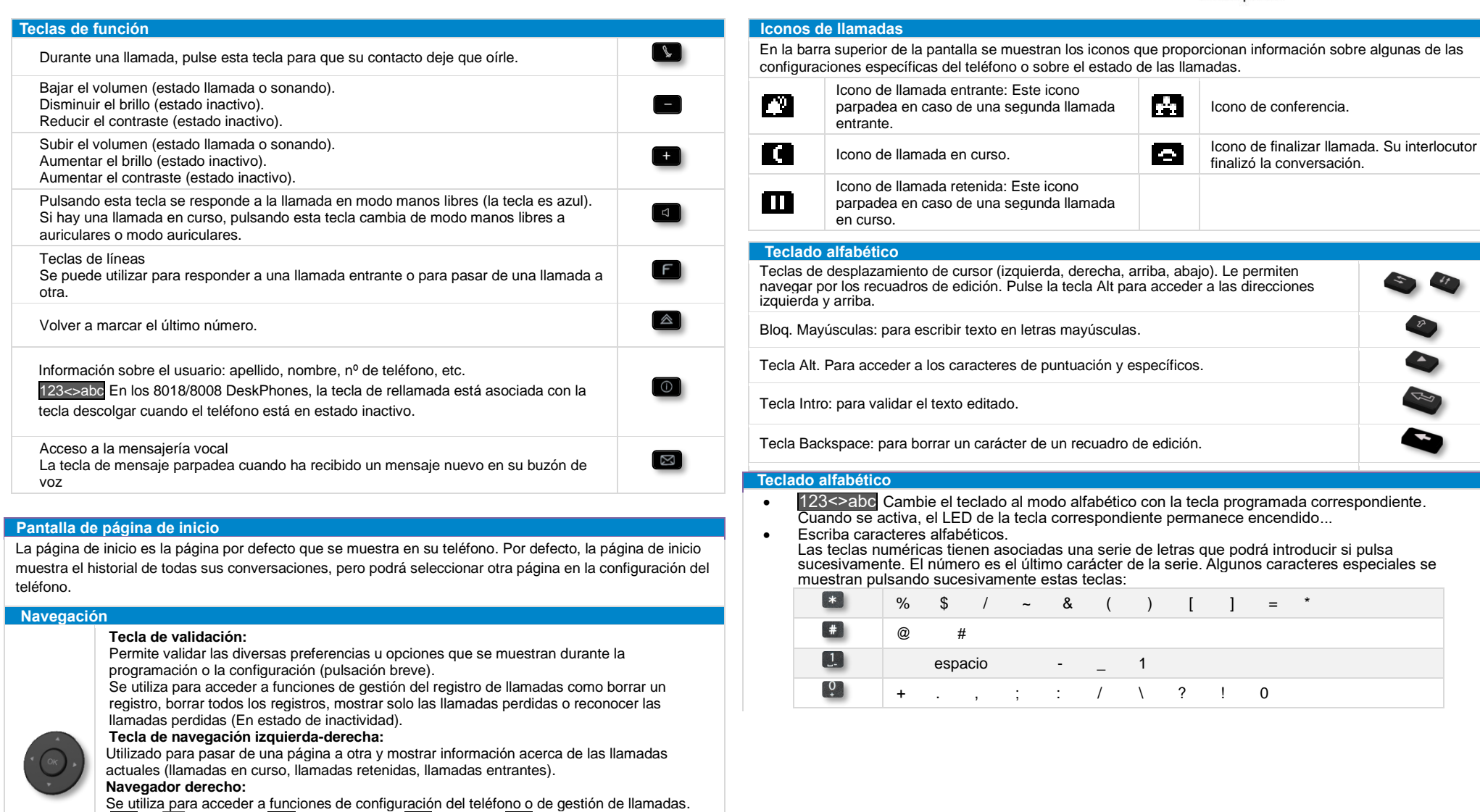

*Reenviar Buzón de voz Ajustes Contactos*

#### **Tecla de navegación arriba-abajo:**

Cuando es necesaria más de una página para mostrar la información, la tecla de navegación abajo permite mostrar la página siguiente. Utilice la tecla de navegación arriba para mostrar la página anterior.

Utilice esta tecla para regresar al paso anterior.

Borre un número o una letra en el cuadro de texto o de marcación con esta tecla.

 $\mathbf{C}$ 

#### Directorio local

- Utilice la tecla de navegación derecha para abrir el directorio  $\log_2(\mathbf{H})$
- Pulse la tecla OK para abrir el menú.
- Llamar al contacto / Crear un nuevo contacto / Eliminar el contacto seleccionado / Eliminar todos los contactos del directorio local / Modificar un contacto.

#### Llamar por número

Puede descolgar el teléfono o los auriculares para hacer una llamada con el teléfono o los auriculares. También puede realizar una llamada con el modo manos libres.

Marque el número directamente y pulse:  $\bullet$  /  $\bullet$  - O bien -  $\bullet$ .

#### Llamar por nombre

- Introduzca las primeras letras del apellido y/o nombre (o el nombre completo), o las iniciales del apellido y/o nombre.
- Pulse la tecla asociada del icono de búsqueda o la tecla OK para comenzar la búsqueda por nombre.
- **f** Iniciar la llamada.

#### Llamar desde el registro de llamadas

- Utilice la tecla de navegación derecha para abrir el registro de  $\Box$ llamadas ( $\Box$ ).
- Con las teclas de navegación arriba y abajo (si es necesario), busque el interlocutor al que va a llamar.
- Pulse la tecla asociada al icono de devolución de llamada del registro de llamadas (el color gris es para las llamadas respondidas, el color rojo es para las llamadas sin responder).

#### Realizar llamadas mediante el directorio local

- Utilice la tecla de navegación derecha para abrir el directorio  $\log_{10}( \mathbf{H} )$ .
- **[** Llame al contacto pulsando la tecla asociada al icono de llamada.

#### Responder una llamada

• Descuelgue el auricular o utilice una tecla de respuesta  $\blacksquare / \blacksquare$ / / .

#### Rechazar o desviar una llamada entrante

- *Rechazar llamada* O bien **Rechazar la llamada.** La llamada entrante finaliza.
- *Desviar* Desviar la llamada a otro interlocutor:
- *Desviar a VM* Desviar la llamada a su buzón de voz.

#### Rellamada

• **•** Rellamar el último número marcado (repetición).

#### Poner una llamada en espera

- *Poner en espera*Su interlocutor está en espera ( $\blacksquare$ ).
- *Recuperar* Recupere al interlocutor en espera. Usted vuelve a la  $conversación$  ( $\Box$ ).

#### Envío de señales DTMF

- La función de envío DTMF está sujeta a la configuración. Póngase en contacto con su administrador para asegurarse de que la función está habilitada.
- Introducir el código DTMF.

#### Evitar ser escuchado por su interlocutor (secreto)

**Example 3** Desactivar el micrófono **>>** La tecla de silencio parpadea.

#### Realización de una segunda llamada durante una conversación

- Pulse la tecla asociada del icono: *Nueva llamada*.
- Llame al interlocutor con la función de marcación por nombre o de marcación de un número.
- Pulsar la tecla asociada al icono de llamada > Se pone en espera el primer interlocutor.

#### Para cancelar la segunda llamada y recuperar la primera

- Colgar.
- *Recuperar* Está en línea con su primer contacto.
- Respuesta a una segunda llamada durante una conversación • Pulse la tecla asociada del icono 'aceptar la llamada' *I* Se pone
	- en espera el primer interlocutor.
- Siempre que se presente la llamada, puede elegir también su desvío.

#### Pasar de un interlocutor a otro

Utilice uno de los siguientes:

- **E** Pulse la tecla de línea parpadeante
- Con las teclas de navegación izquierda-derecha, seleccione el icono parpadeante 'llamada en espera' ( $\blacksquare$ ) Recuperar

#### Transferir una llamada

- Durante una conversación.
- *Transferir a*
- Llame al destinatario de la transferencia con la función de marcación de un número o de marcación por nombre. La transferencia se realiza tan pronto como se inicia la llamada.

#### Conferencia

- Llamar al primer contacto.
- Llamar al segundo contacto.
- *Conferencia* Destá en conferencia.

#### Desviar a un número o a mensajería vocal

- Use el navegador izquierda-derecha para seleccionar el menú de desvío  $($  $)$
- o *Desactivar*

Cuando seleccione esta opción, no se activará ningún desvío.

o *Inmediato*

Todas las llamadas se desvían inmediatamente a otro teléfono o buzón de voz.

o *Sin respuesta*

Todas las llamadas se desvían a otro teléfono o buzón de voz cuando no puede responder.

o *Ocupado*

Todas las llamadas se desvían a otro teléfono o buzón de voz cuando ya está en línea.

o *Ocupado/Sin resp.*

Todas las llamadas se desvían a otro teléfono o buzón de voz cuando no puede responder o cuando ya está en línea.

- Utilice uno de los siguientes:
- o *Buzón de voz*: Desviar las llamadas al buzón de voz.
- o *Usuario:* Desviar las llamadas a otro teléfono.

Seleccione el destino del desvío marcando directamente el número.

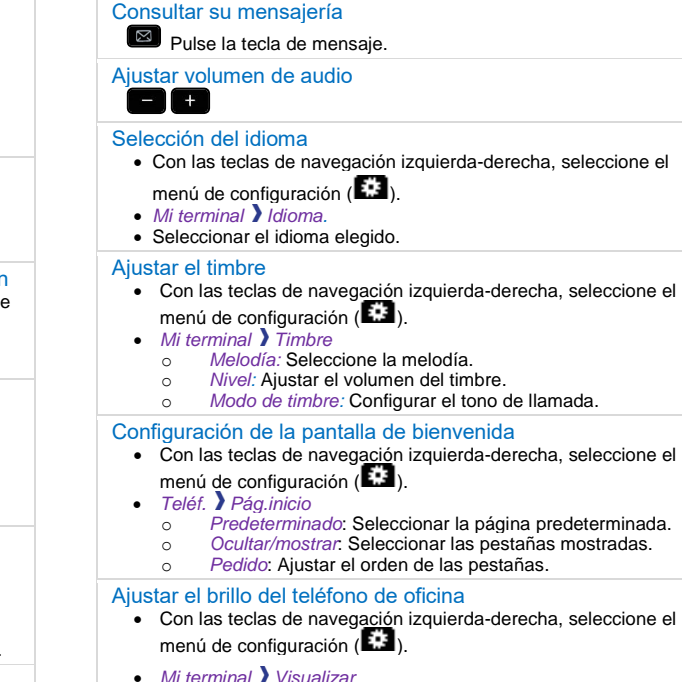

- o *Brillo:* ajustar el brillo cuando se utiliza el teléfono.
- Brillo bajo: ajustar el brillo atenuado cuando no se utiliza el teléfono.
- o *Protector:* configurar el retraso antes de que se atenúe el brillo cuando no se utiliza el teléfono (protector de pantalla).

Documentación relacionada - En el siguiente sitio web encontrará estas instrucciones de seguridad y normativas y la documentación de usuario en otros idiomas : https://www.al-enterprise.com/products. 8AL90341ESABed01 - ALE International copyright © 2018

Guía rápida